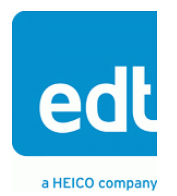

**User's Guide**

# **Combo, Combo 2, or Combo 3**

**Mezzanine Board**

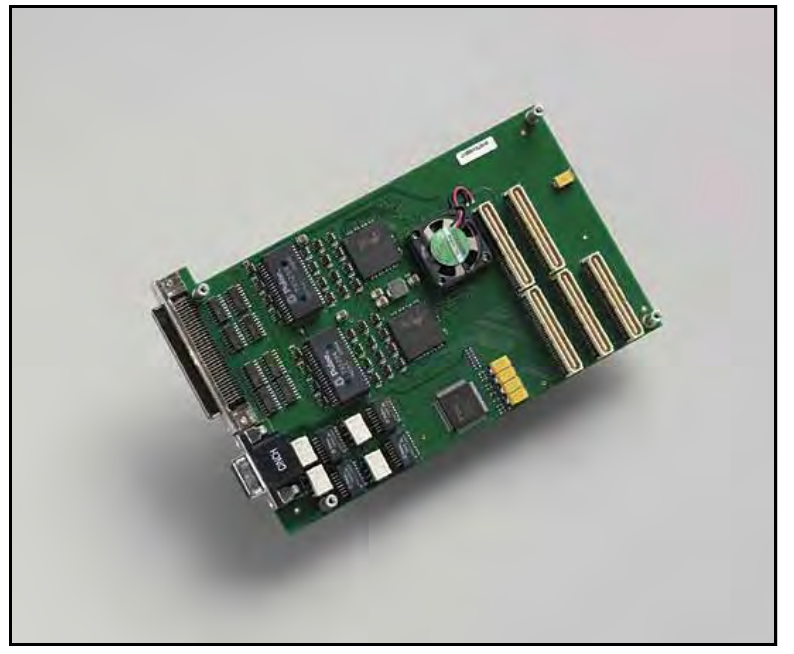

**Interface for multiple signal types for use with an EDT main board**

**Rev. 2010 April 19**

Engineering Design Team (EDT), Inc. 3423 NE John Olsen Ave Hillsboro, OR 97124 p 503-690-1234 / 800-435-4320 f 503-690-1243 www.edt.com

EDT<sup>TM</sup> and Engineering Design Team<sup>TM</sup> are trademarks of Engineering Design Team, Inc. All other trademarks, service marks, and copyrights are the property of their respective owners<sup>†</sup>.

© 1997-2019 Engineering Design Team, Inc. All rights reserved.

#### **Terms of Use Agreement**

**Definitions.** This agreement, between Engineering Design Team, Inc. ("Seller") and the user or distributor ("Buyer"), covers the use and distribution of the following items provided by Seller: a) the binary and all provided source code for any and all device drivers, software libraries, utilities, and example applications (collectively, "Software"); b) the binary and all provided source code for any and all configurable or programmable devices (collectively, "Firmware"); and c) the computer boards and all other physical components (collectively, "Hardware"). Software, Firmware, and Hardware are collectively referred to as "Products." This agreement also covers Seller's published Limited Warranty ("Warranty") and all other published manuals and product information in physical, electronic, or any other form ("Documentation").

**License.** Seller grants Buyer the right to use or distribute Seller's Software and Firmware Products solely to enable Seller's Hardware Products. Seller's Software and Firmware must be used on the same computer as Seller's Hardware. Seller's Products and Documentation are furnished under, and may be used only in accordance with, the terms of this agreement. By using or distributing Seller's Products and Documentation, Buyer agrees to the terms of this agreement, as well as any additional agreements (such as a nondisclosure agreement) between Buyer and Seller.

**Export Restrictions.** Buyer will not permit Seller's Software, Firmware, or Hardware to be sent to, or used in, any other country except in compliance with applicable U.S. laws and regulations. For clarification or advice on such laws and regulations, Buyer should contact: U.S. Department of Commerce, Export Division, Washington, D.C., 20230, U.S.A.

**Limitation of Rights.** Seller grants Buyer a royalty-free right to modify, reproduce, and distribute executable files using the Seller's Software and Firmware, provided that: a) the source code and executable files will be used only with Seller's Hardware; b) Buyer agrees to indemnify, hold harmless, and defend Seller from and against any claims or lawsuits, including attorneys' fees, that arise or result from the use or distribution of Buyer's products containing Seller's Products. Seller's Hardware may not be copied or recreated in any form or by any means without Seller's express written consent.

**No Liability for Consequential Damages.** In no event will Seller, its directors, officers, employees, or agents be liable to Buyer for any consequential, incidental, or indirect damages (including damages for business interruptions, loss of business profits or information, and the like) arising out of the use or inability to use the Products, even if Seller has been advised of the possibility of such damages. Because some jurisdictions do not allow the exclusion or limitation of liability for consequential or incidental damages, the above limitations may not apply to Buyer. Seller's liability to Buyer for actual damages for any cause whatsoever, and regardless of the form of the action (whether in contract, product liability, tort including negligence, or otherwise) will be limited to fifty U.S. dollars (\$50.00).

**Limited Hardware Warranty.** Seller warrants that the Hardware it manufactures and sells shall be free of defects in materials and workmanship for a period of 12 months from date of shipment to initial Buyer. This warranty does not apply to any product that is misused, abused, repaired, or otherwise modified by Buyer or others. Seller's sole obligation for breach of this warranty shall be to repair or replace (F.O.B. Seller's plant, Beaverton, Oregon, USA) any goods that are found to be non-conforming or defective as specified by Buyer within 30 days of discovery of any defect. Buyer shall bear all installation and transportation expenses, and all other incidental expenses and damages.

**Limitation of Liability.** *In no event shall Seller be liable for any type of special consequential, incidental, or penal damages, whether such damages arise from, or are a result of, breach of contract, warranty, tort (including negligence), strict liability, or otherwise.* All references to damages herein shall include, but not be limited to: loss of profit or revenue; loss of use of the goods or associated equipment; costs of substitute goods, equipment, or facilities; downtime costs; or claims for damages. Seller shall not be liable for any loss, claim, expense, or damage caused by, contributed to, or arising out of the acts or omissions of Buyer, whether negligent or otherwise.

**No Other Warranties.** Seller makes no other warranties, express or implied, including without limitation the implied warranties of merchantability and fitness for a particular purpose, regarding Seller's Products or Documentation. Seller does not warrant, guarantee, or make any representations regarding the use or the results of the use of the Products or Documentation or their correctness, accuracy, reliability, currentness, or otherwise. All risk related to the results and performance of the Products and Documentation is assumed by Buyer. The exclusion of implied warranties is not permitted by some jurisdictions. The above exclusion may not apply to Buyer.

**Disclaimer.** Seller's Products and Documentation, including this document, are subject to change without notice. Documentation does not represent a commitment from Seller.

# **Contents**

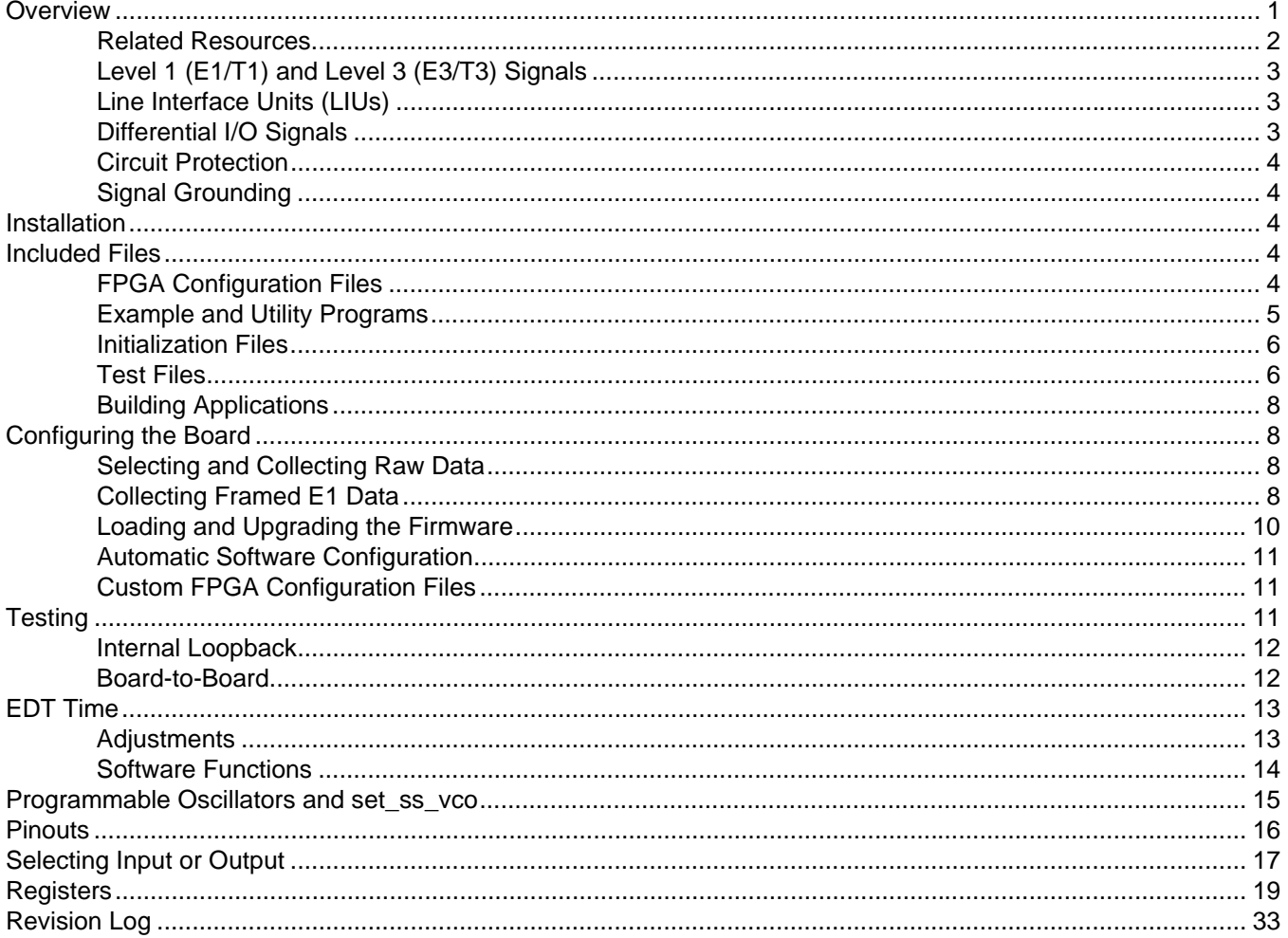

# <span id="page-6-0"></span>**Overview**

The Combo family consists of three mezzanine boards: Combo, Combo 2, or Combo 3. Each can be combined with an EDT main board for DMA and other resources; an EDT Time Distribution auxiliary board for time code input; or both. For user's guides to main and auxiliary boards, see [Related Resources](#page-7-0) below.

Each Combo family mezzanine board has three types of physical interfaces:

- sixteen E1 or T1 (DS1) interfaces referred to as Level 1 signals in this guide;
- four E3 or T3 (DS3) interfaces referred to as Level 3 signals in this guide; and
- eight general-purpose differential input / output (I/O) interfaces.

E1 and E3 are European telecommunication standards; T1 and T3 (also called DS1 and DS3) are the similar North American equivalents. To find telecommunications standards, see [Related Resources](#page-7-0) below.

**NOTE** Unlike the telecommunications system, a Combo family board does not provide duplex capability on each of its interfaces. If duplex capability is required, only eight Level 1 interfaces and two Level 3 interfaces are usable due to connector limitations.

In the registers in the configured FPGA on the board, the 28 serial interfaces are mapped to the 16 DMA channels as either input or output. Unformatted data is received into, or transmitted from, memory buffers maintained in system memory. For more information, see [Registers on page 19.](#page-24-0)

You can also switch between input and output:

- For Combo 3, use the registers to access the FPGA on the main board (see [Registers on page 19\)](#page-24-0).
- For Combo or Combo 2, use the jumpers (see [Pinouts on page 16\)](#page-21-0).

### <span id="page-7-0"></span>**Related Resources**

The resources below may be helpful or necessary for your applications.

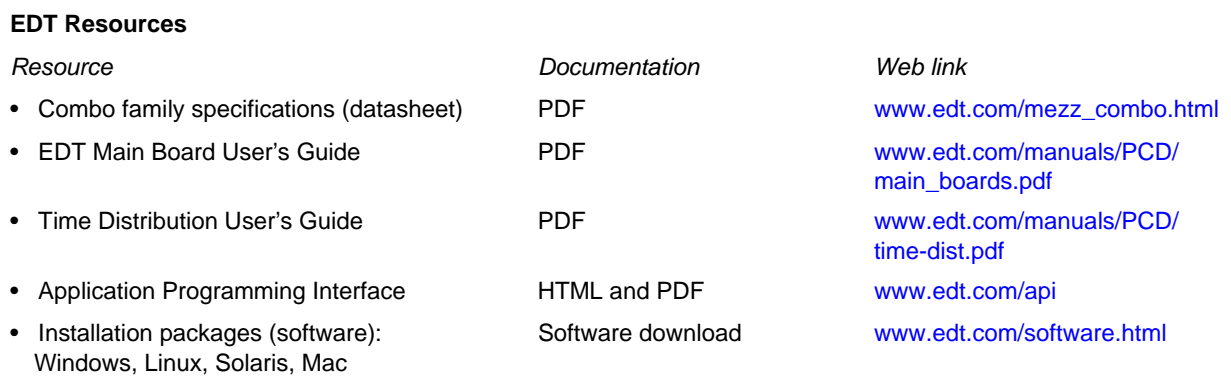

#### **Standards**

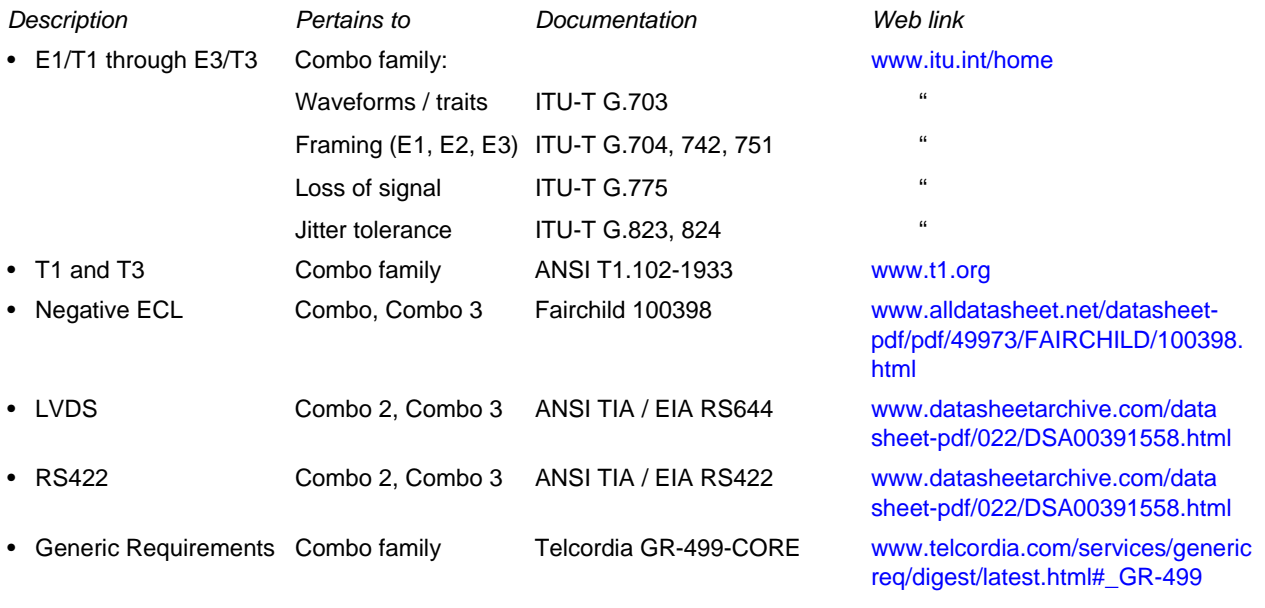

**Parts**

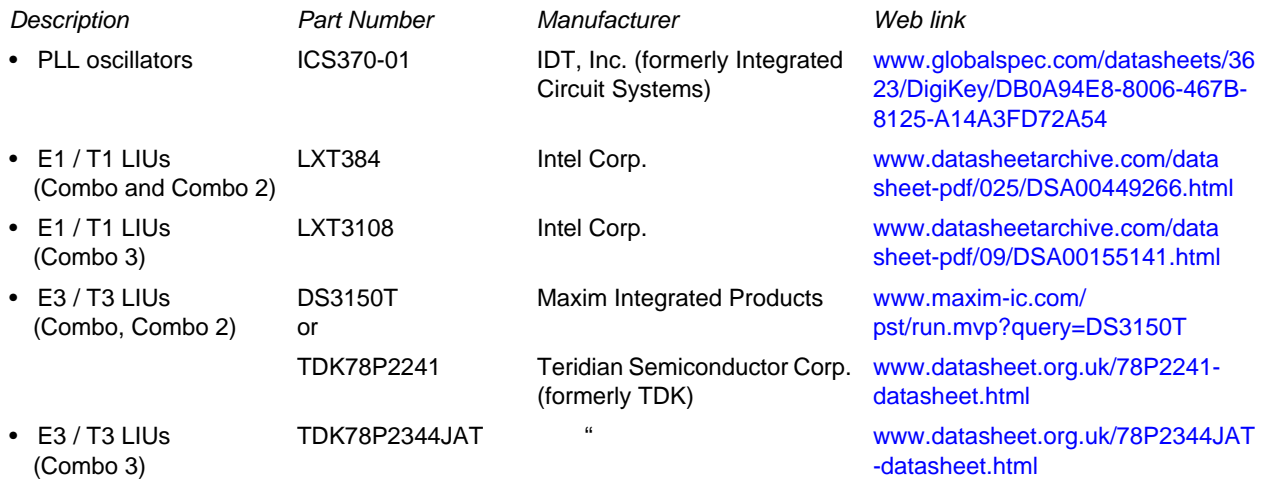

# <span id="page-8-0"></span>**Level 1 (E1/T1) and Level 3 (E3/T3) Signals**

Level 1 and Level 3 signals are used for telecommunications. A typical telecommunication connection has four wires providing full duplex capability (two wires for a receiving signal and two for a transmit signal).

All Level 1 and Level 3 signals use a return-to-zero code (over time, there's no DC offset to the signal) to transmit data in a transformer-coupled environment. A typical voice telecommunication signal uses timedivision multiplexing – a method of putting multiple data streams into one signal by separating the signal into many segments of very short duration. Each individual data stream is reassembled at the receiving end based on an embedded frame signal to carry many voice calls on one of these higher-level signals.

For example, the T3 interface multiplexes 28 T1 interfaces; with each T1 interface multiplexing 24 64-Kbps channels. (The standardized 64 Kbps channel is based on the bandwidth required for a voice conversation.) The four Level 1 wires typically are a pair of twisted copper wires, but can be coaxial cable. Level 3 wires are coaxial cable.

# <span id="page-8-1"></span>**Line Interface Units (LIUs)**

Each Combo family board includes line interface units (LIUs) that receive return-to-zero coded signals, extract the clock, and decode the original data, as shown in [Table 1](#page-8-3). (For part information, see Related [Resources on page 2.](#page-7-0))

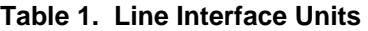

<span id="page-8-3"></span>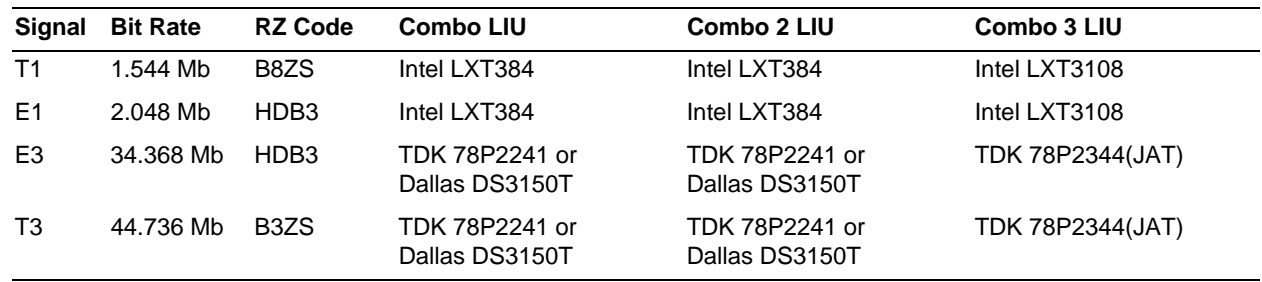

**NOTE** All boards are available with an option of a 75-ohm termination for the E1 signals. When this option is installed, the board will no longer meet T1 termination specifications.

# <span id="page-8-2"></span>**Differential I/O Signals**

Combo boards implement sixteen general-purpose differential I/O signals. Each differential signal is carried over two wires. These signals can be inputs or outputs — controlled by the FPGA — in groups of four.

The FPGA configuration files provided by EDT configure these signals as eight synchronous serial interfaces. Each interface uses one differential signal as a clock and another as data.

[Table 2](#page-8-4) lists the supported differential I/O standards.

#### **Table 2. Supported Differential I/O Standards**

<span id="page-8-4"></span>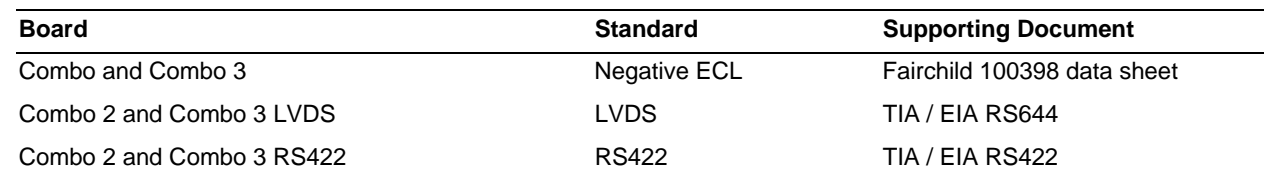

## <span id="page-9-0"></span>**Circuit Protection**

Combo family boards do not support lightning or power line short protection. The signals provide typical industrial electrostatic discharge protection. Supply external protection when cabled to external building wiring or in situations where shorts to power wires are possible.

# <span id="page-9-1"></span>**Signal Grounding**

The twisted pair T1 and E1 inputs and outputs are transformer-isolated, and no DC or AC ground coupling is provided. The coaxial T3, E3 and 75-ohm E1 options provide an AC coupling from the coaxial shield to the logic ground. Some standards suggest a DC connection to logic ground. This is possible on the boards, but generally is not a good idea as ground levels between equipment can vary by several volts.

# <span id="page-9-2"></span>**Installation**

To install the Combo family boards on Windows systems:

- 1. Power up the host, if necessary.
- 2. Install the Pcd driver software on the host as described on the EDT installation disk jacket.
- 3. Power down the host.
- 4. Plug the board into the PCI bus connector according to host computer manufacturer's instructions.
- 5. Connect the required cables to the 16-pin and 68-pin connectors, and connect the external device(s) to the cables as necessary. If a cable backshell does not permit both cables to be connected at once, you can change the backshell to one that does.

To install the Combo family boards on Unix-based systems:

- 1. Power down the host, if necessary.
- 2. Plug the board into the PCI bus connector according to host computer manufacturer's instructions.
- 3. Connect the required cables to the 16-pin and 68-pin connectors, and connect the external device(s) to the cables as necessary. If a cable backshell does not permit both cables to be connected at once, you can change the backshell to one that does.
- 4. Power up the host.
- 5. Install the Pcd driver software on the host as described on the EDT installation disk jacket.

# <span id="page-9-3"></span>**Included Files**

This section lists the EDT files that are included with each Combo family mezzanine board.

### <span id="page-9-4"></span>**FPGA Configuration Files**

EDT provides the FPGA configuration files below (files ending in .bit are FPGA configuration files).

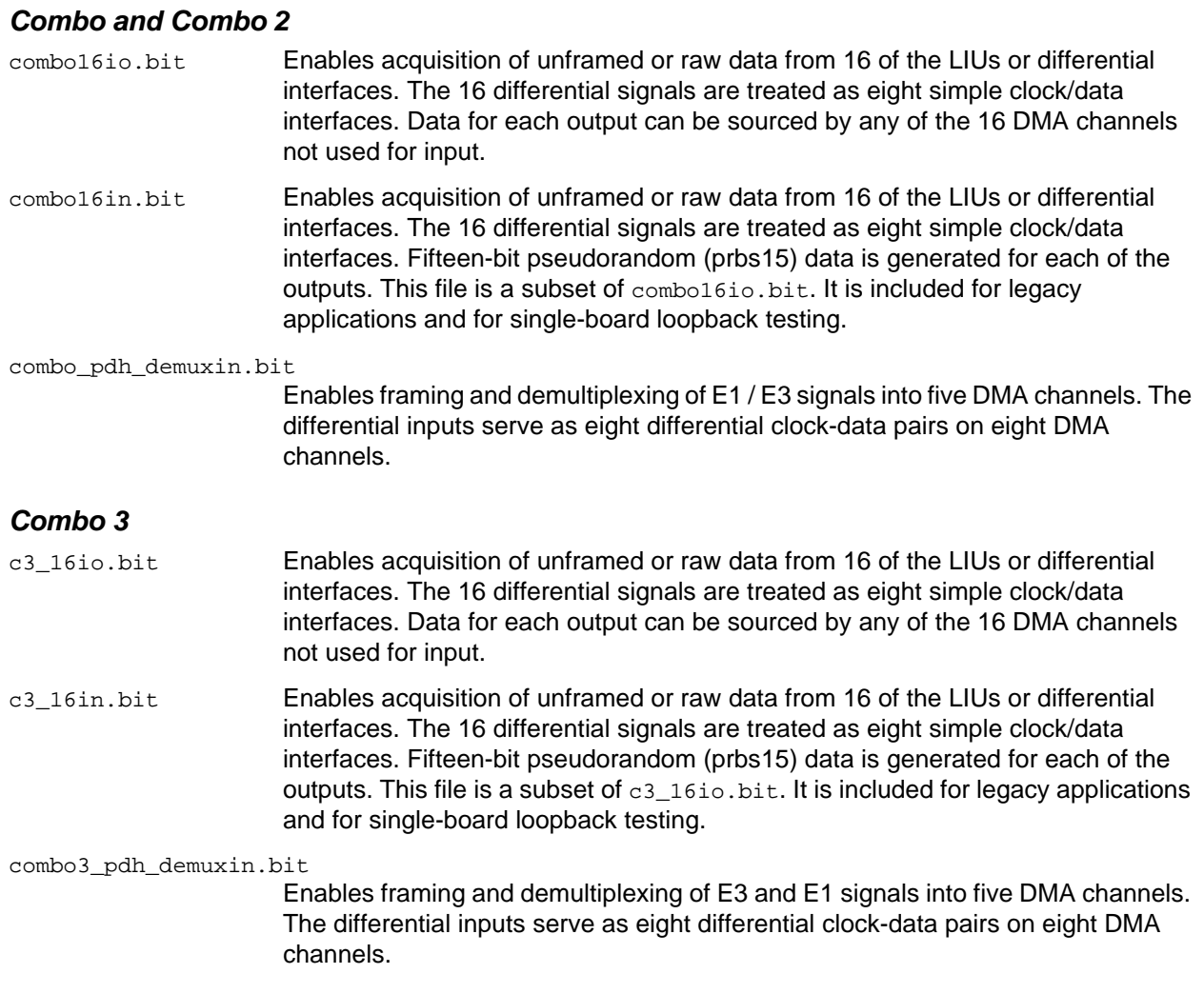

# <span id="page-10-0"></span>**Example and Utility Programs**

EDT provides the example and utility programs below.

#### *General*

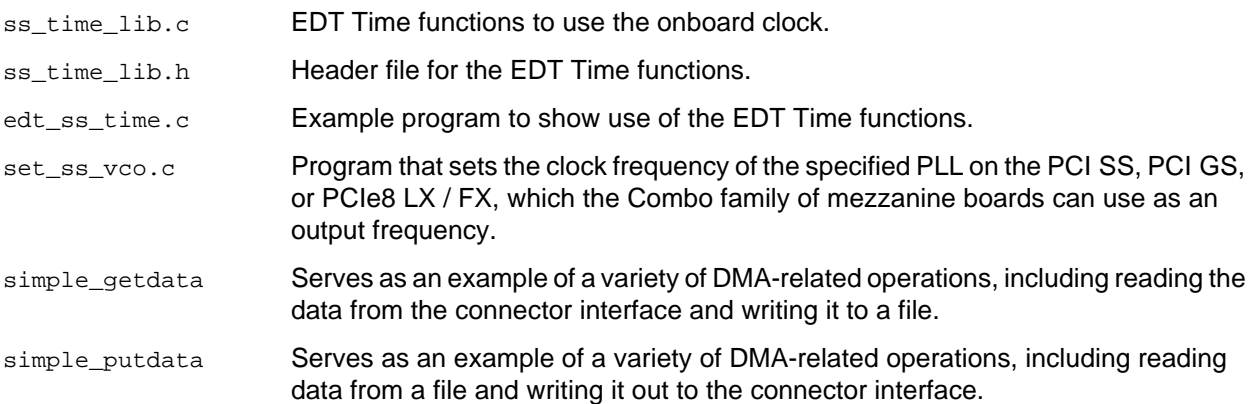

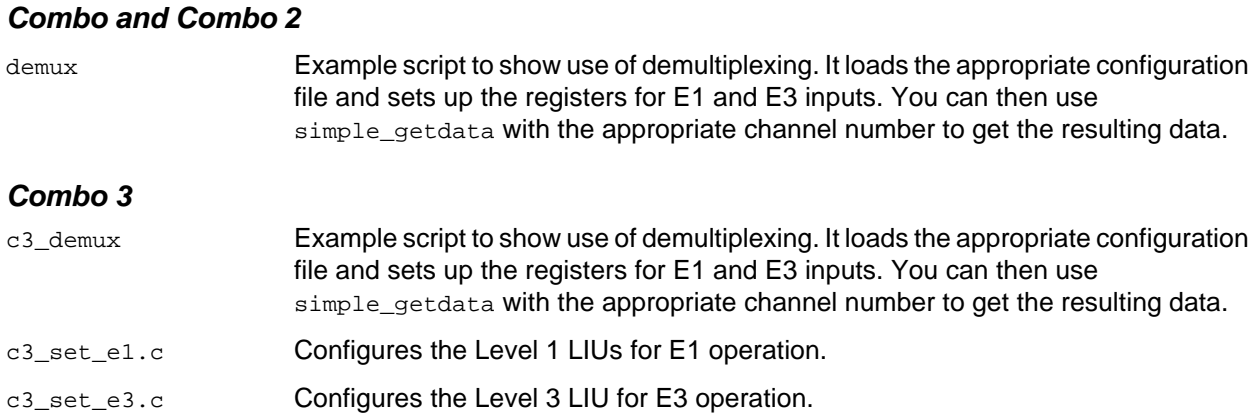

### <span id="page-11-0"></span>**Initialization Files**

EDT provides the initialization files below (for details, see [Automatic Software Configuration on page 11\)](#page-16-0).

#### *Combo and Combo 2*

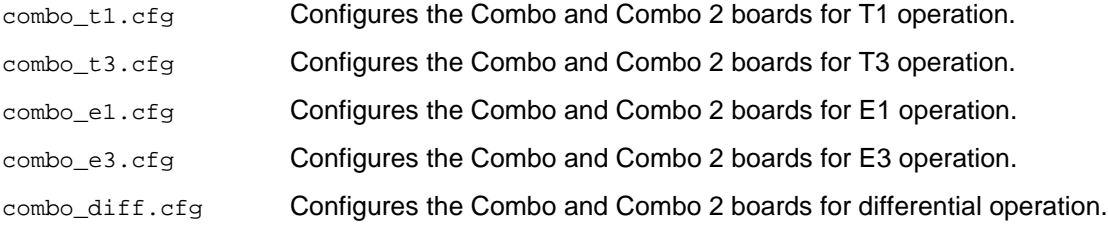

#### *Combo 3*

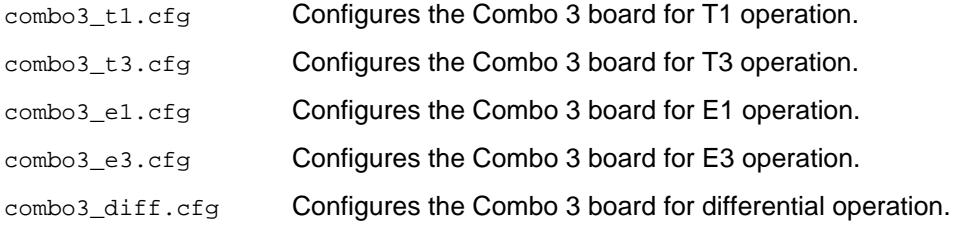

# <span id="page-11-1"></span>**Test Files**

EDT provides the test files listed below (for details, see [Testing on page 11](#page-16-2)).

#### *General*

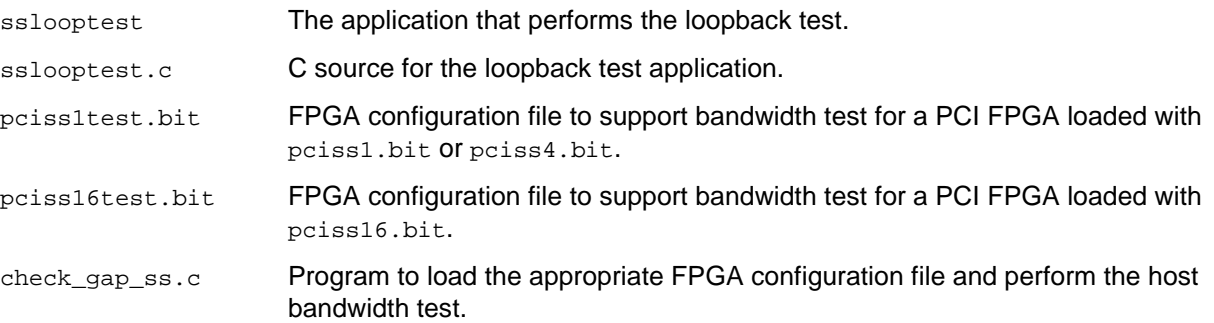

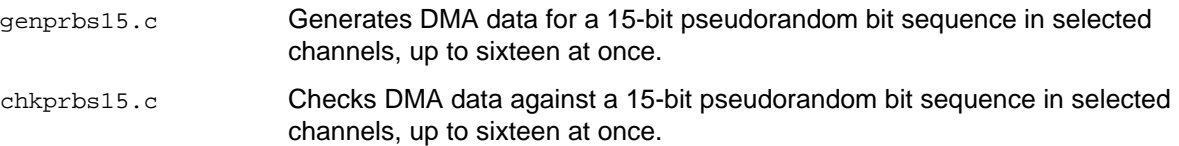

#### *Combo and Combo 2*

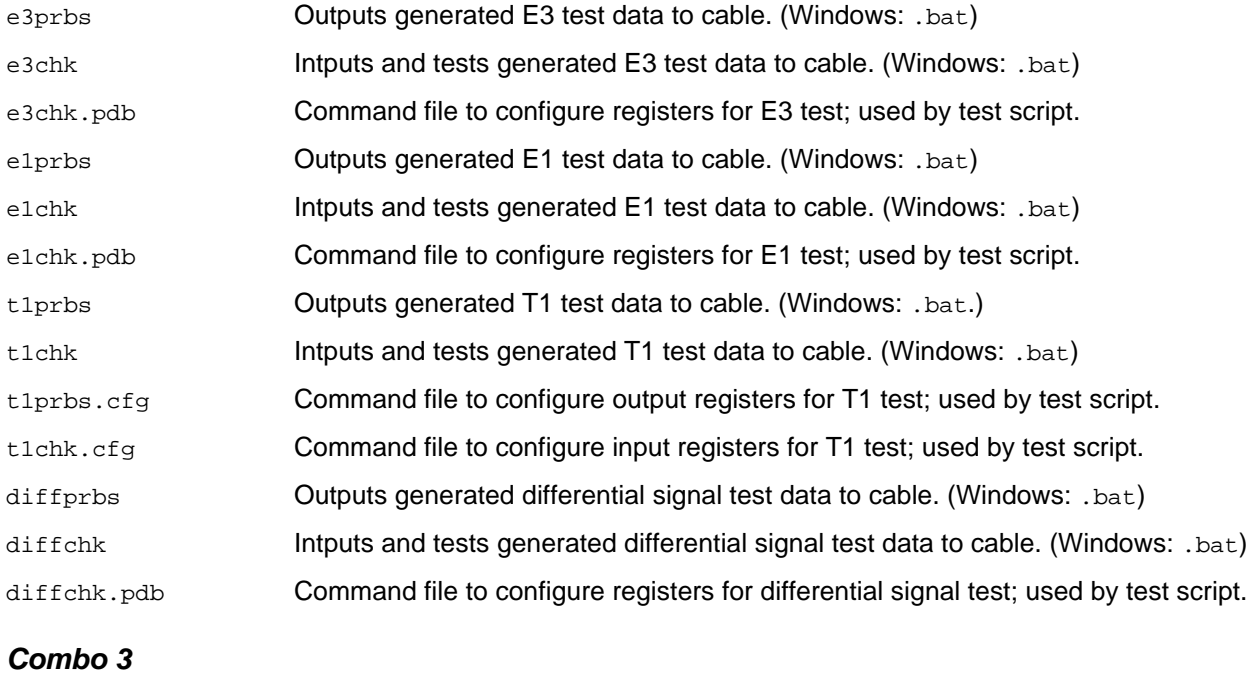

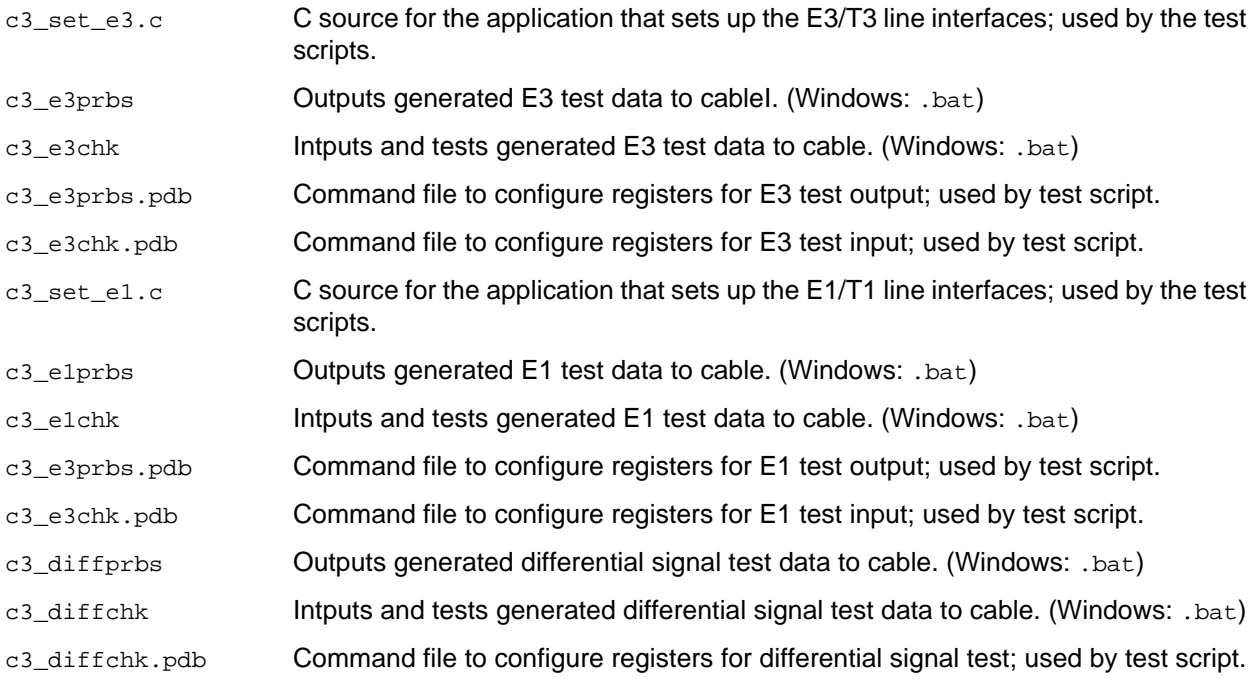

# <span id="page-13-0"></span>**Building Applications**

Executable files and Pcd source files are at the top level of the EDT PCD distribution directory. Therefore, if you need to rebuild an application, run make at the top-level directory.

Windows and Solaris users must install a C compiler. For Windows, we recommend the Microsoft Visual C compiler; for Solaris, the Sun WorkShop C compiler. If you wish to use  $\alpha$ cc, contact tech@edt.com.

After you've built an application, use the -h command-line option for a list of usage options and descriptions.

# <span id="page-13-1"></span>**Configuring the Board**

On a Combo family mezzanine board, the FPGA configuration file configures how the Level 1, Level 3, and differential I/O interfaces work with each other and with the main board. The included FPGA configuration files are of two types:

- Those used to select, collect, and send raw data only (see [Selecting and Collecting Raw Data](#page-13-2) below); and
- Those that can also synchronize with properly framed E3 signals to collect and send framed or unframed E1 data (see [Collecting Framed E1 Data](#page-13-3) below).

With either type, configure the FPGA on the main board with the configuration file  $pciss16.$  bit or pcigs16.bit. This file supports sixteen simultaneous DMA channels. Detailed instructions are provided in [Loading and Upgrading the Firmware on page 10.](#page-15-0)

# <span id="page-13-2"></span>**Selecting and Collecting Raw Data**

The configuration files combo16io.bit and c3\_16io.bit have a total of 28 possible serial interfaces (sixteen for Level 1, four for Level 3, and eight for differential I/O). Each of these 28 interfaces can be either input or output.

Registers in the configured FPGA map the 28 serial interfaces to the sixteen DMA channels as either an input or an output. Unformatted data is received from, or transmitted to, memory buffers maintained in system memory.

# <span id="page-13-3"></span>**Collecting Framed E1 Data**

Your Combo family board includes the demultiplexing configuration files combo\_pdh\_demuxin.bit and combo3\_pdh\_demuxin.bit. These files collect framed or unframed E1 data from the E3 inputs and the E1 inputs, plus raw serial data from the differential inputs. The data from each E3 or all sixteen E1 inputs is presented in a single DMA channel. In this way, all eighty possible E1 inputs (16 from each E3 plus 16 E1s) require only five DMA channels.

A single E3 is a multiplexed collection of sixteen E1 signals: each E3 contains four E2-level signals, and each E2 contains four E1 signals. Though the E2 level does have a physical implementation specification, it usually exists only in this virtual state. Because each E1 signal can have a different timing source, the E3 / E2 structure must accommodate E1 data shifting relative to the E3 timing. (For the ITU standards that describe the E3, E2 and E1 framing, see [Related Resources on page 2](#page-7-0).)

If framing is disabled (using the register [0x4B Enable E3 Framing](#page-32-0)), then the board collects raw E3 data. If framing is enabled, then data is collected only when a properly framed E2 signal can be found within the E3 signal. If E2 framing is found, then the E1 data can be collected whether the E1 signal is framed or not. In

the register [0x4E Enable E1 Framed Data,](#page-33-0) if the E1 frame enable bit for a given E3 signal is set, then only framed E1 signals are collected out of that E3 signal.

A framed E1 signal is 256 bits every 125 μseconds. This 256-bit frame is divided into 32 eight-bit channels, or time slots These channels are referred to as channel 0 – 31. Channel 0 is always used for framing. A fixed sequence of patterns in channel 0 is used to determine the frame boundaries. A pattern in channel 16 is sometimes used for to determine a multiframe containing additional signaling. EDT configuration files frame to the basic pattern; if necessary, you can write software to decode multiframe information from channels 16 and 0.

The example scripts demux (for Combo and Combo 2) and  $c_3$  demux (for Combo 3) show how to configure the board and set up the registers for multiplexing.

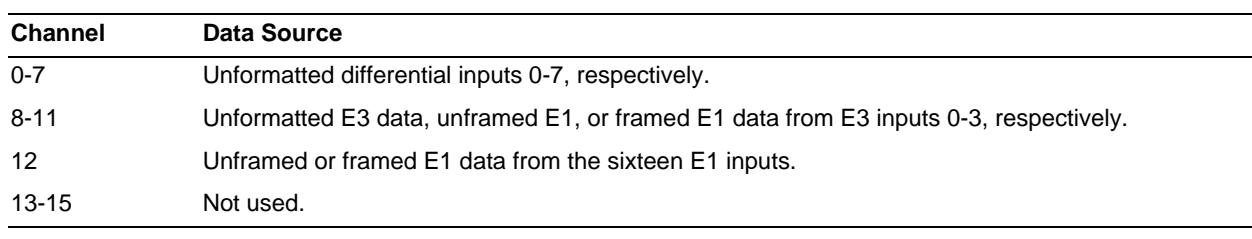

#### DMA channels are assigned as shown in [Table 3.](#page-14-0)

<span id="page-14-0"></span>**Table 3. DMA Channel Usage**

Data from 16 E1 signals is placed in a single DMA stream with a timestamp, E1 number, E1 status, and channel data. E1 data in a DMA channel is formatted in ten 32-bit word blocks (see [Table 4\)](#page-14-1).

#### <span id="page-14-1"></span>**Table 4. E1 Data Format**

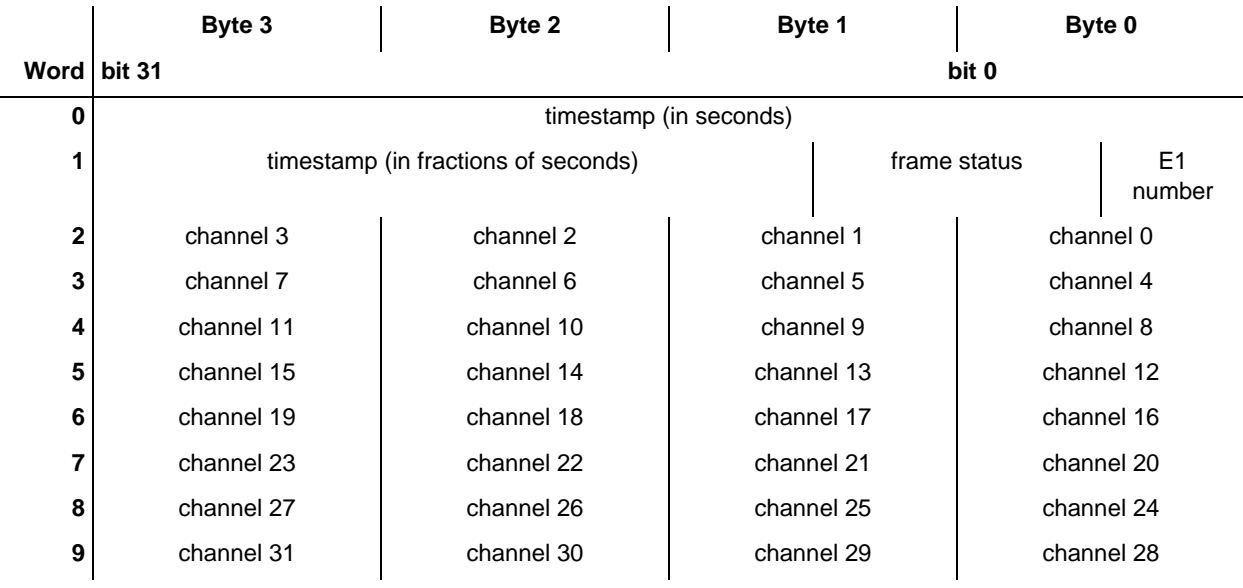

The format of the timestamp is described in [EDT Time on page 13](#page-18-0).

[Table 5](#page-14-2) describes the frame status and E1 number bits.

<span id="page-14-2"></span>**Table 5. Frame Status and E1 Number Bits**

| <b>Bit</b>      | Name       | <b>Description</b>                                                       |
|-----------------|------------|--------------------------------------------------------------------------|
| 11              | E1 FRAMED  | Set when the E1 signal frame alignment is valid.                         |
| 10 <sup>°</sup> | E1 ALIGNED | Set when a frame pattern has been detected for potential byte alignment. |

| <b>Bit</b> | <b>Name</b> | <b>Description</b>                                                                                                    |
|------------|-------------|----------------------------------------------------------------------------------------------------|
| $9 - 5$    |             | Reserved.                                                                                                    |
| 4          | E1 ODDFRM   | Set when the following E1 frame is the odd frame of a frame pair. Cleared when<br>the frame is the even frame                                                                                           |
| $3 - 0$    | E1 NUMBER   | The number $0 - 15$ of the E1 signal with which this frame is associated. For an E3<br>channel, the top two bits are the E2 tributary number and the bottom bits are the<br>E1 tributary within the E2. |

**Table 5. Frame Status and E1 Number Bits**

# <span id="page-15-0"></span>**Loading and Upgrading the Firmware**

As stated earlier in this section, the FPGA configuration file configures how the Level 1, Level 3, and differential I/O interfaces work with each other and with the FPGA on the main board. For a Combo family board to operate correctly, the FPGA PROM on the main board must be loaded with either  $pciss16.$  bit or pcigs16.bit, depending on which main board you are using.

To verify this and, if necessary, load the configuration file on the main board:

- 1. Navigate to the directory in which you installed the driver (by default, for Unix-based systems, /opt/EDTpcd; for Windows-based systems, \EDT\pcd).
- 2. Run polload without arguments to determine the unit number of the main board  $-$  by default,  $0 -$  as well as to verify that the host detects your main board, and that it's loaded with 16-channel firmware.
- <span id="page-15-1"></span>3. If the PROM ID includes the string pcigs16 or pciss16, then 16-channel firmware is already loaded. To verify that the firmware is current, at the prompt, enter:

pciload verify

4. If more than one board is installed on a system, specify the unit number following the -u option:

```
pciload -u unit number verify
```
This compares the date and revision numbers of the PROM configuration file with the date and revision number of the PCI FPGA configuration file on the main board. If these match, there is no need to upgrade the firmware. If they differ, and if you've also been experiencing difficulties, upgrade the firmware as described in [Loading and Upgrading the Firmware on page 10.](#page-15-0)

5. If 16-channel firmware is not already loaded, load it with the appropriate command – either...

```
pciload -u unit number pciss16 
...or... 
pciload -u unit number pcigs16
```
- 6. At the prompt, press Enter to confirm the loading operation.
- 7. Shut down the operating system and cycle Unix power on the host computer, as the Combo family reloads firmware from flash PROM only during power-up.

If the results of pciload verify indicate that it is necessary (as specified on [step 3](#page-15-1) on [page 10\)](#page-15-1), upgrade the firmware as follows:

1. At the prompt, enter:

pciload update

- 2. Shut down the operating system and cycle power on the host computer, as the Combo family reloads firmware from flash PROM only during power-up.
- 3. If necessary, load the selected Combo family configuration file...

bitload -u *unit number* filename.bit

...substituting the appropriate configuration file name for *filename*. (See [Included Files on page 4](#page-9-3) for a list of the provided configuration files and their descriptions.)

For other pciload options, run: pciload -h

### <span id="page-16-0"></span>**Automatic Software Configuration**

The utility initpcd loads the initialization files, programs the registers, sets the clocks (if necessary), and gets the Combo family mezzanine board ready to perform DMA. This utility takes, as an argument, an initialization file, and then automatically runs the pertinent command (or commands) of those discussed in [Loading and Upgrading the Firmware on page 10.](#page-15-0)

If you use initpcd to initialize the Combo family, your application can concern itself solely with applicationspecific operations; it will therefore omit Combo family-specific operations and be portable to software written for other EDT boards that peform DMA.

To initialize the Combo family, enter...

initpcd -f *filename*

...replacing *filename* with the appropriate initialization file for your board (see [Initialization Files on page 6\)](#page-11-0).

For example:

initpcd -f *combo\_t3*.cfg

**NOTE** The initialization files are editable text files. If the files provided do not meet your needs, copy and modify the one that's closest to your required configuration, then run initing with your new initialization file.

# <span id="page-16-1"></span>**Custom FPGA Configuration Files**

You can substitute your own FPGA configuration file, if necessary. If you wish to develop your own VHDL design, contact EDT.

**NOTE** The main board's PCI FPGA, when shipped, is configured with either poiss16.bit or poigs16.bit. However, custom applications may require a different configuration; contact EDT for details.

# <span id="page-16-2"></span>**Testing**

Your Combo family board can be tested via two methods:

- The internal loopback method tests input and output on the same board by generating data within the FPGA and then looping inputs to outputs.
- The board-to-board method uses two boards one as output and one as input to test the connector pins as well and, with generated test data, the entire circuit.

The files used for these tests are described in the above sections entitled [Test Files on page 6](#page-11-1). Test data is generated in prbs15 format (contact us for prbs7 or prbs23 format).

**NOTE** If you wish to conduct external loopback or board-to-board tests, contact EDT for information on constructing the loopback connecter and test cable.

### <span id="page-17-0"></span>**Internal Loopback**

The loopback test determines the board configuration, loads the appropriate FPGA configuration file, generates test data, and tests the board and its components with no loopback connector or external device connected. To perform this test:

- 1. Leave the board in the host computer with the mezzanine board (if any) attached, but disconnect any external device and its cable.
- 2. In a command window, enter...

sslooptest -u *unit\_number*

The test outcome varies depending on the main board and mezzanine board installed. Errors are redirected to the file sslooptest.err in the current directory; if no such file exists, the test completed without errors.

Loopback test output for a functional board contains such lines as:

Total errs=0 bufs=4000; Channel errs(NNNNxxxxxxxxxxxx) bufs(YYYYxxxxxxxxxxxx)

Total errs shows the error count so far. bufs shows the number of buffers tested. The sixteen characters after  $channel$  errs show the absence  $(N)$  or presence  $(Y)$  of a data error in a specific channel (0–15); an  $x$  indicates a channel is not in use.

Similarly, a y after  $channel...$  bufs shows a buffer in use; an x, that the corresponding channel is not in use. An N indicates that DMA is not occurring in a specific channel.

- 3. After test completion, reconfigure the board with initpcd (or your own application) to disable loopback.
- **NOTE** Since the loopback test overwrites the configuration file in the UI FPGA, you must reconfigure the board before you can use it with your application again.
	- 4. Reconnect the board to the external device.

### <span id="page-17-1"></span>**Board-to-Board**

This test is performed one way for Combo and Combo 2, and another way for Combo 3.

**CAUTION** Testing an ECL board with a board using any other type of differential interface will damage your equipment. Otherwise, you can test one kind of Combo board with another kind, as long as both boards use the same differential interfaces: LVDS with LVDS, RS422 with RS422, ECL with ECL.

For Combo and Combo  $2 -$  See [Test Files on page 6.](#page-11-1) To test between two boards:

- 1. Set up one board for input and one for output (see [Pinouts on page 16\)](#page-21-0).
- 2. Connect the boards with board-to-board cables (a standard 68-pin SCSI cable for the 68-pin connectors and a straight-through 15-pin cable for the E3 connectors). The boards can reside on different hosts.
- <span id="page-17-2"></span>3. At a command prompt on the host for the output board, to test E3 signals, enter:

```
e3prbs -u unit number
Replace e_3 with e_1, e_1, or \text{diff} to test E1, T1, or differential signals, respectively.
```
<span id="page-17-3"></span>4. At a command prompt on the host for the input board, enter:

```
e3chk -u unit number
```
Again, replace e3 with e1, t1, or diff to test E1, T1, or differential signals, respectively.

The output appears as shown in [Internal Loopback on page 12](#page-17-0).

- 5. Stop the test when required using the operating system interrupt.
- 6. If desired, after the test has completed, reconfigure the output board to serve as input and the input board to serve as output and repeat the test.

7. After both tests have completed, reconnect the board to the external device.

For Combo 3 – See [Test Files on page 6.](#page-11-1) Follow the steps above, except:

- Omit the steps that require you to configure the board for input or output with jumpers.
- Prefix the commands in steps [3](#page-17-2) and [4](#page-17-3) with the characters  $c_3$ .

# <span id="page-18-0"></span>**EDT Time**

Certain EDT FPGA configuration files incorporate time stamps associated with the acquired data. In general, the time can be set from an external time source, or by software synchronization with the host system time. However, the files combo\_pdh\_demuxin and combo3\_pdh\_demuxin are designed to be synchronized with the system time.

The EDT Time functions use Unix time, which counts the seconds from the start of January 1, 1970, with periodic adjustments to match the rotation of the earth (UTC time). EDT Time functions represent time as a 64-bit value in which the most significant 32 bits equal the least significant 32 bits of a 64-bit representation of Unix time. If you need to track the most significant 32 bits of Unix time (which increment once every 136 years), your application must implement this functionality.

The least significant 32 bits of EDT Time represent fractions of a second. A single increment in this number is approximately 233 picoseconds. This level of accuracy is impractical and unnecessary for most applications, so the number of significant bits your application uses can vary as needed. The combo\_pdh\_demuxin and combo3\_pdh\_demuxin configuration files implement twenty bits, for a time stamp accuracy of  $1/2^{20}$  of a second, or approximately 954 nanoseconds.

A 32-bit operating system representation of Unix time keeps the second counter in a single signed 32-bit integer. The 32-bit second counter in EDT Time will be compatible with this representation of time until the year 2036, when the 32-bit Unix time will wrap around to 1904.

### <span id="page-18-1"></span>**Adjustments**

[Because EDT Time is kept on the board, it is based on a crystal oscillator, which is subject to initial accuracy](http://www.itu.int/home)  [errors as well as temperature and aging errors. To compensate for these errors, the time circuits include an](http://www.itu.int/home)  [adjustment count](http://www.itu.int/home)[er. This counter adds or holds the least significant bit of the fractional second counter on](http://www.t1.org/)  [each overflow.](http://www.t1.org/) 

For host system-based time, the EDT software routines make adjustments as the application notes divergence from the system time. (For hardware time code-based systems, adjustment is automatic.) Due to such adjustments, the least significant bit sometimes repeats or jumps by two, so the relative accuracy of the clock is, in the best case, plus or minus one least significant bit (about one μsecond for combo\_pdh\_demuxin and combo3\_pdh\_demuxin). The absolute accuracy of the agreement between the system clock and EDT Time depends on the operating system and your system's response time. Linux can maintain 20 to 50-μsec agreement; Windows is more erratic.

EDT software implements these adjustments gradually to prevent large jumps in time between events, particularly negative jumps where the relative time is important. If the time is significantly wrong, such as at startup, your application can set it directly.

### <span id="page-19-0"></span>**Software Functions**

Software functions for EDT Time include:

- setting the board time to system time as Unix time;
- retrieving the 64-bit time value; and
- adjusting for the errors between system time and EDT Time.

The clock on the EDT board can be adjusted to compensate for the drift between board time and system time, as well as adjusted to converge back to the desired system time without time values ever decreasing.

Also, functions are provided to create a monitoring thread that periodically samples the error between EDT Time and system time, then adjusts the board time accordingly.

EDT Time starts automatically as soon as the FPGA configuration file is loaded. For complete function documentation, see the link to the EDT API under [Related Resources on page 2](#page-7-0).

[Table 6](#page-19-1) lists some of the most useful functions.

<span id="page-19-1"></span>**Table 6. EDT Time Software Functions - Abridged List**

| <b>Purpose</b>                                                      | <b>Function</b>          |
|---------------------------------------------------------------------|--------------------------|
| To set the time to current system time:                             | edt_sstm_set_to_sys      |
| To retrieve the current time:                                       | edt_ss_timestamp         |
| To get the current error between EDT Time and system time:          | edt sstm measure drift   |
| To measure the drift between EDT Time and system time:              | edt_sstm_sys_error       |
| To calculate the current error and revert to system time gradually: | edt sstm iterate adjust  |
| To create and start an adjustment thread:                           | edt sstm launch adjuster |

It doesn't matter which channel an application opens, as there's only one clock per board. Below is a simple example that sets the board time, then launches an adjustment thread that samples every five minutes.

```
edt_p = edt_open(EDT_INTERFACE, unit);
edt_sstm_set_to_sys(edt_p);
adjuster = edt sstm launch adjuster(edt p,
      300, // check every 5 minutes
     20, / # of iterations of adjustment as error gets smaller
      10, // each iteration should take 10 secs.
      200, // maximum 200 microsecond error allowed
      20, // try to get within 20 microseconds
      0 // loop indefinitely
      );
// for this example just go to sleep
while (1)
      edt msleep(300000);
```
The sample program provided,  $edt\_ss\_time.c$ , implements the above code. To run it, enter:

edt\_ss\_time -T -L 300 20 200

It also exercises the other EDT Time functions.

# <span id="page-20-0"></span>**Programmable Oscillators and set\_ss\_vco**

Each Combo family board uses four programmable oscillators on the main board (PCI SS, PCI GS, or PCIe8 LX / FX). These oscillators, called PLL0 through PLL3 in this guide, allow you to:

- select among three reference frequencies, and
- set up to four different output frequencies.

The reference frequency can be set to:

- 40 MHz (with an accuracy of 100 ppm); or
- 10.3681 MHz (with an accuracy of 25 ppm); or
- the PCI clock frequency.

All EDT-supplied configuration files use a reference frequency of 10.3681 MHz, but your custom configuration file can use one of the two other options, if necessary.

If you use an EDT-supplied configuration file, or have set the reference frequency to 10.3681 MHz (and implemented other features as in EDT-supplied configuration files), you can use the application  $set\_ss\_vco$ to set the output frequency for a given PLL. This application sets the internal registers of the specified PLL to achieve the desired frequency, or to get as close as possible, given the limitations of the chip.

To do so, invoke the application with the -F flag, followed by the frequency in Hz, and then followed by the desired PLL number (0–3), thus:

set ss vco -F frequency PLL number

For example, to set PLL0 to 200 Hz, enter:

set  $ss$  vco  $-F$  200 0

The application  $set\_ss\_vco$  accepts frequencies in the range of 168 Hz – 100 MHz to produce an even (half low, half high) duty cycle. Frequencies in the range of 100 – 160 MHz are possible, but the duty cycle will be uneven.

An optional -d command-line flag may get closer to the desired frequency, but sacrifices the even duty cycle. The specific amount of time the cycle is high versus low varies accroding to the requested frequency.

The application set\_ss\_vco can take several other command-line options, including a  $-u$  followed by the unit number, in the case of a system with multiple PCI SS, PCI GS, or PCIe8 LX / FX boards. For a complete list of command-line options, invoke the program with -h (for Help).

Instead of specifying a frequency with the  $-F$  flag,  $set\_ss\_vco$  can accept a number in the range of 0–5 to specify one of six preprogrammed telecommunications frequencies, as shown in [Table 7](#page-20-1).

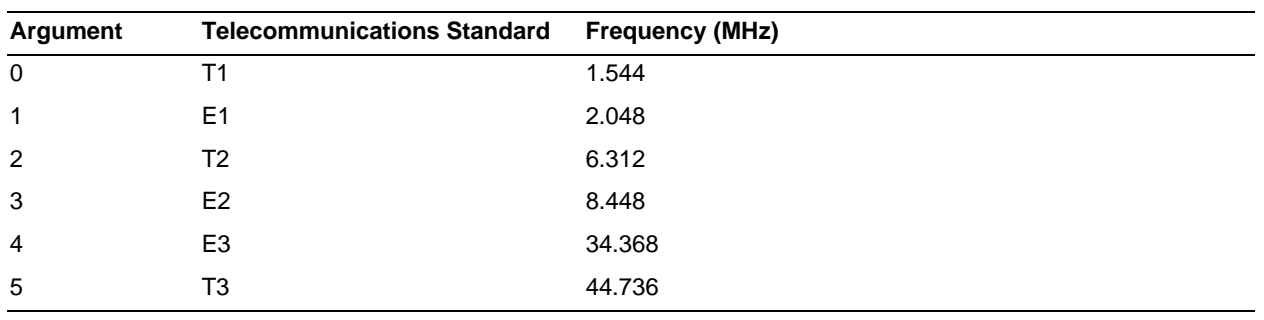

<span id="page-20-1"></span>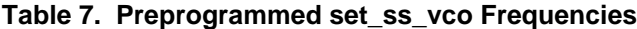

#### Thus, to set PLL2 to the E3 frequency, enter:

set\_ss\_vco 5 2

By default, EDT-supplied configuration files wire the PLLs to the LIUs as shown in [Table 8](#page-21-1).

<span id="page-21-1"></span>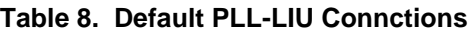

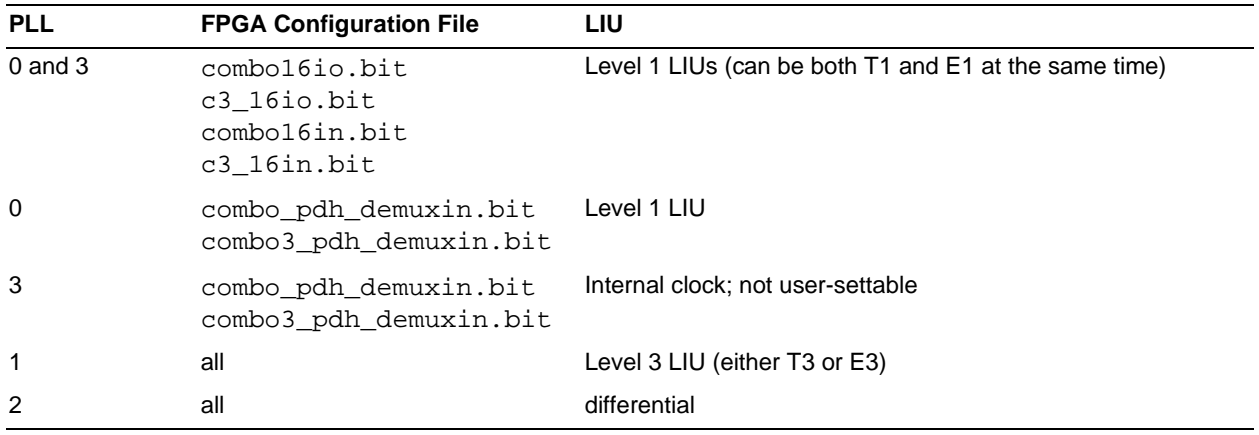

# <span id="page-21-0"></span>**Pinouts**

For Combo and Combo 2 boards, the function of the differential I/O and the LVDS input depends on which configuration file is loaded and whether the telecommunications interfaces are jumpered as input or output.

The differential I/O and the E1 / T1 signal levels depend on the type of board: Combo = ECL; Combo  $2 =$ RS422 = RS422; and Combo 2 LVDS = LVDS. Table 9 shows connections made by EDT configuration files in the 68-pin connector for Level 1 and differential signals.

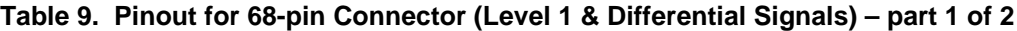

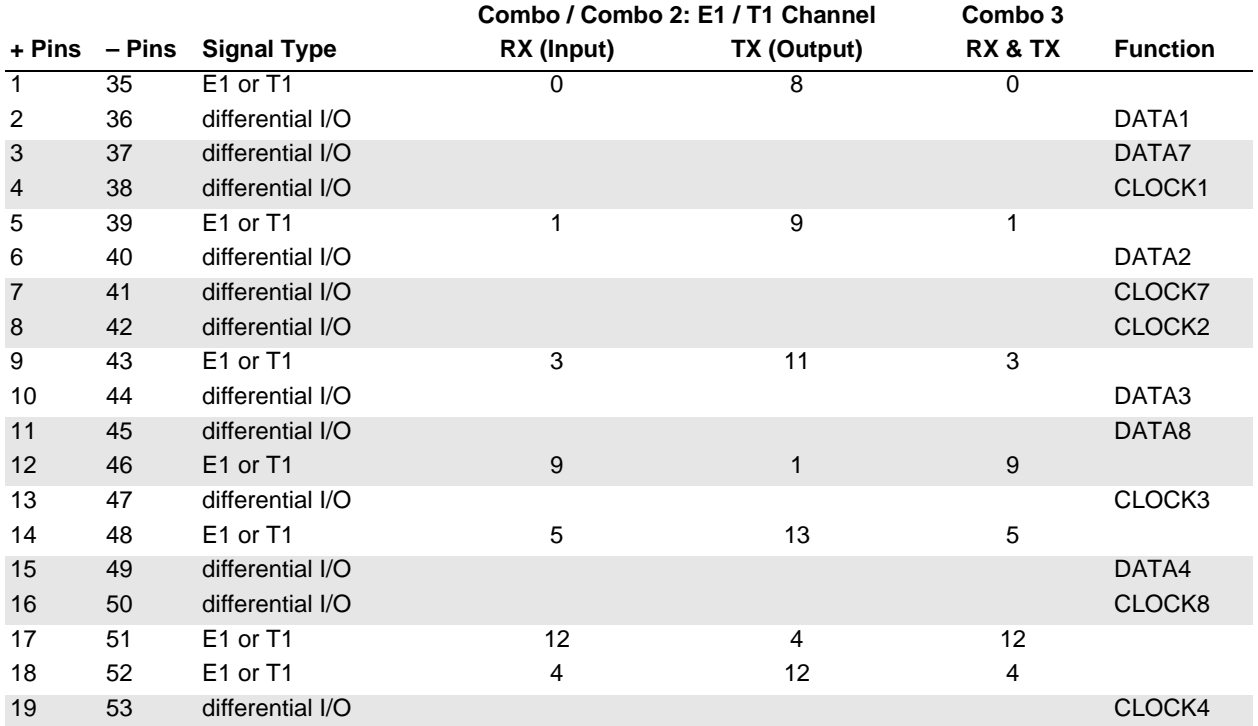

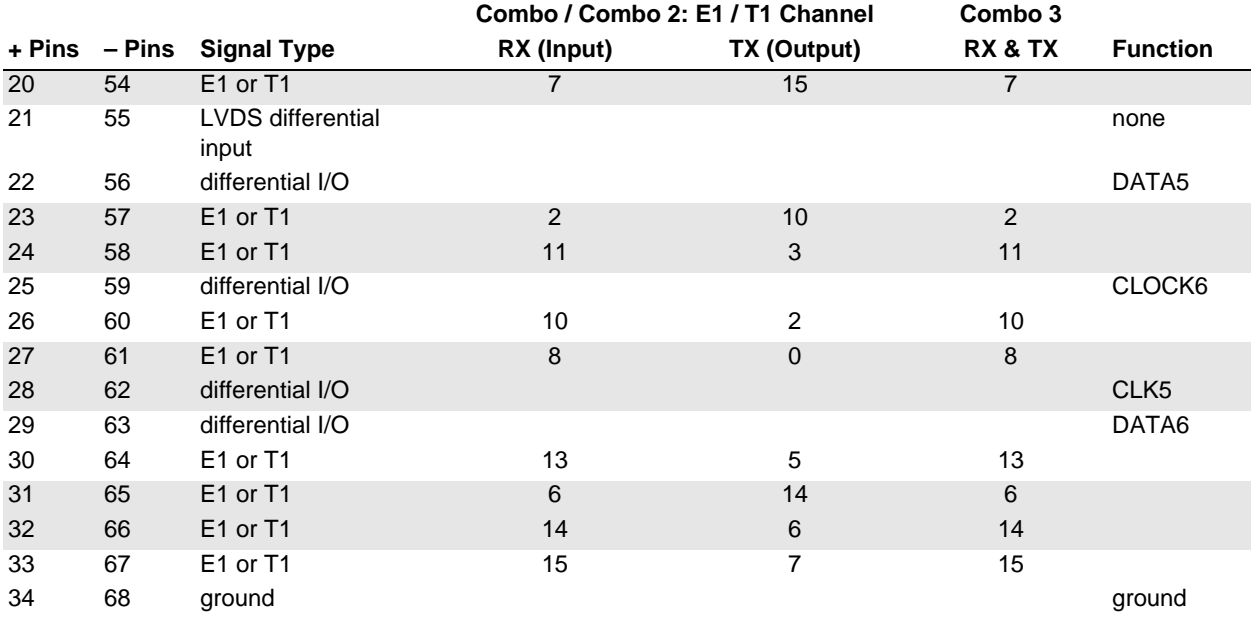

#### **Table 9. Pinout for 68-pin Connector (Level 1 & Differential Signals) – part 2 of 2**

Table 10 shows connections made by EDT configuration files in the 15-pin connector for Level 3 signals.

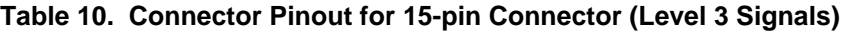

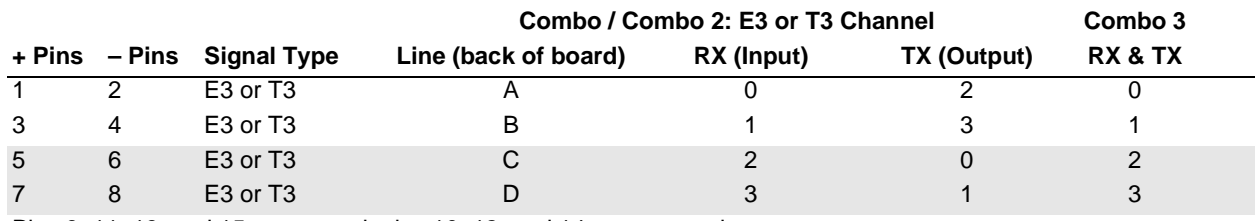

Pins 9, 11, 13, and 15 are ground; pins 10, 12, and 14 are not used.

# <span id="page-22-0"></span>**Selecting Input or Output**

For Combo 3, you change interfaces from input or output by using the registers to access the FPGA on the main board (see [Registers on page 19\)](#page-24-0). For Combo and Combo 2, however, you do so by using jumpers.

Each of the E3/T3 and E1/T1 (20 total) interfaces on a Combo or Combo 2 board has an input (receive, RX) and an output (transmit, TX). Each signal requires two wires; these two wires create a signal pair. The connectors have only enough pins for half of these wires, so each channel must be selected as transmit or receive by setting a pair of jumpers.

To determine which jumpers to set for a given channel:

- 1. Find the line number (for E1/T1) or letter (for E3/T3) to the left of the jumper block that matches the input (RX) column in Table 9 above. The legend to the right of the jumper block indicates which receive / transmit pair is connected to the line pair.
- 2. Holding the board so that the connectors are on the left, as in [Figure 1](#page-23-0):
	- Set the two jumpers left to middle for receive.
	- Set the two jumpers middle to right for transmit

[Figure 1](#page-23-0) shows the back of a Combo or Combo 2 board, with pin locations and legends called out.

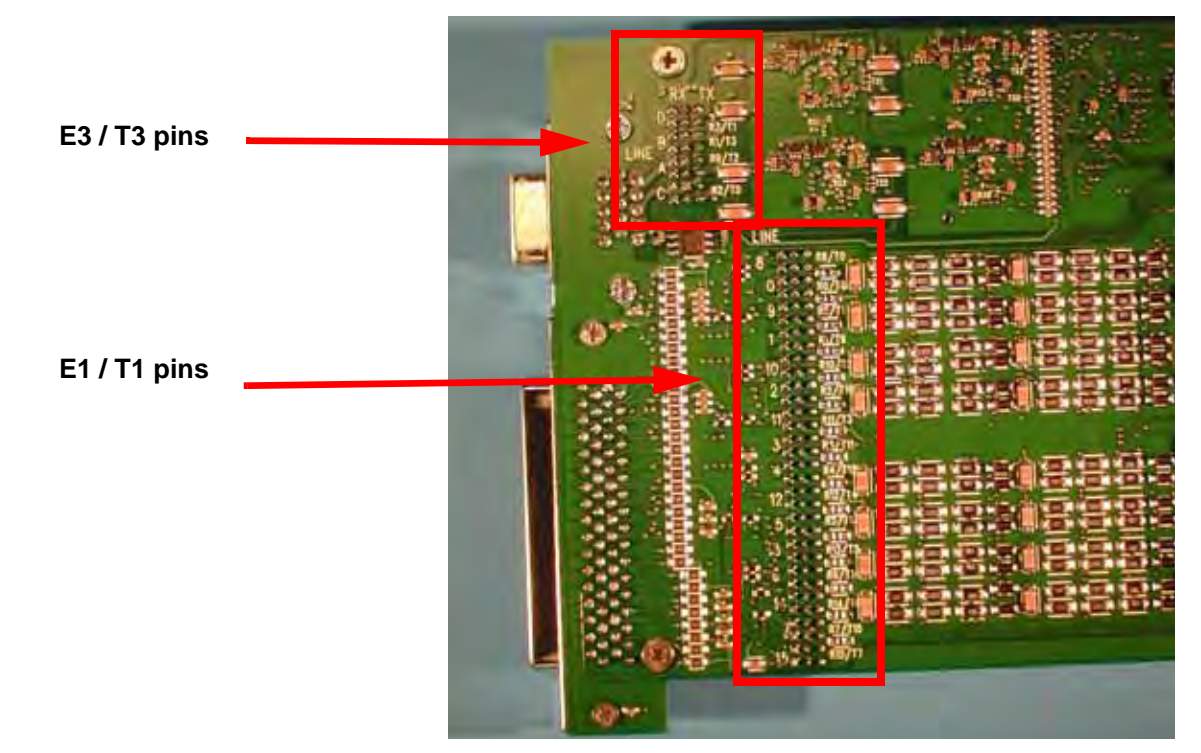

#### <span id="page-23-0"></span>**Figure 1. Combo and Combo 2 – Pin Locations and Legends**

[Figure 2](#page-23-1) shows the front of a Combo or Combo 2 board, with all channels set to transmit.

<span id="page-23-1"></span>**Figure 2. Combo and Combo 2 – Channels Set to TX** 

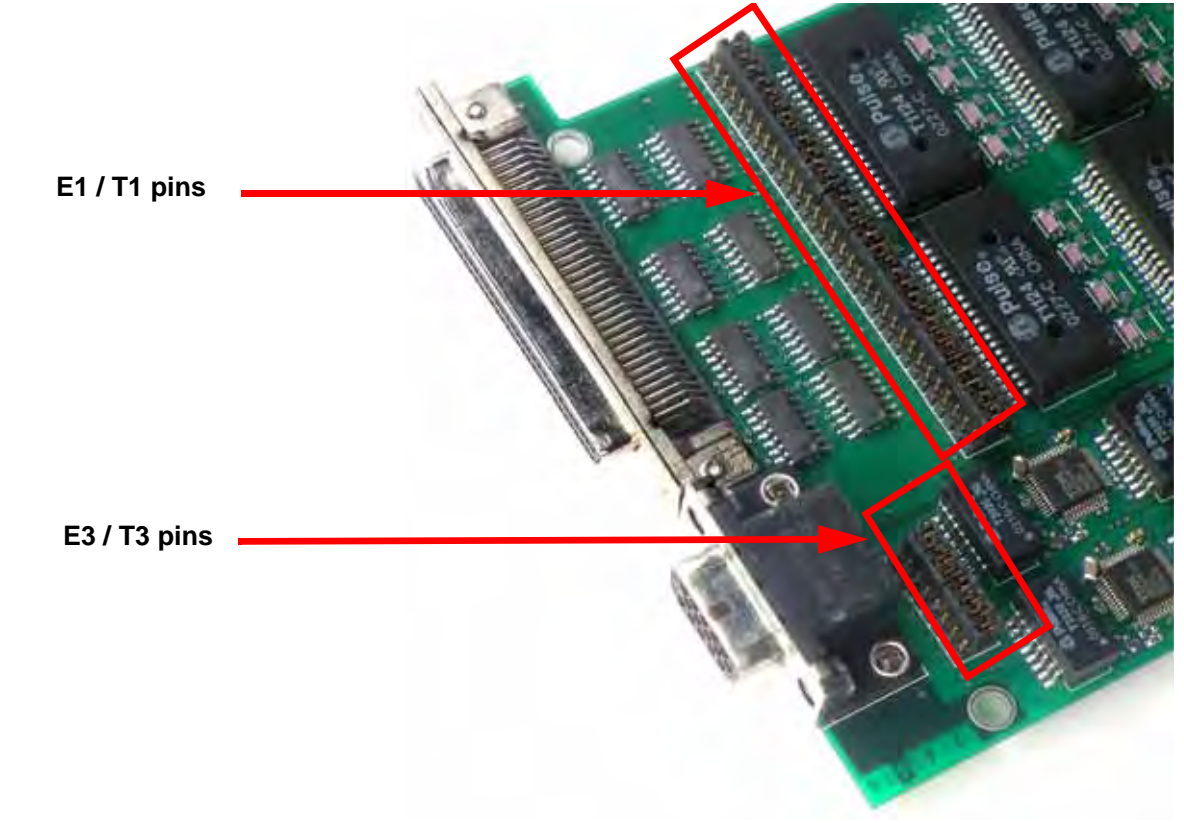

# <span id="page-24-0"></span>**Registers**

This section contains a register summary, followed by the registers, for the Combo family boards.

**NOTE** For Combo and Combo 2, [0x14-15 Channel Edge](#page-27-0) is implemented but not used, and these additional registers are implemented but not used when using the combo16in.bit configuration file: Function; Data Path; Status; Status Polarity; Direction Control; and Channel Direction (automatically detected from the direction of the DMA by the logic in combo16io.bit or c3\_16io.bit)

[Table 11](#page-24-1) lists all the registers, and shows which boards and which configuration files use each one.

<span id="page-24-1"></span>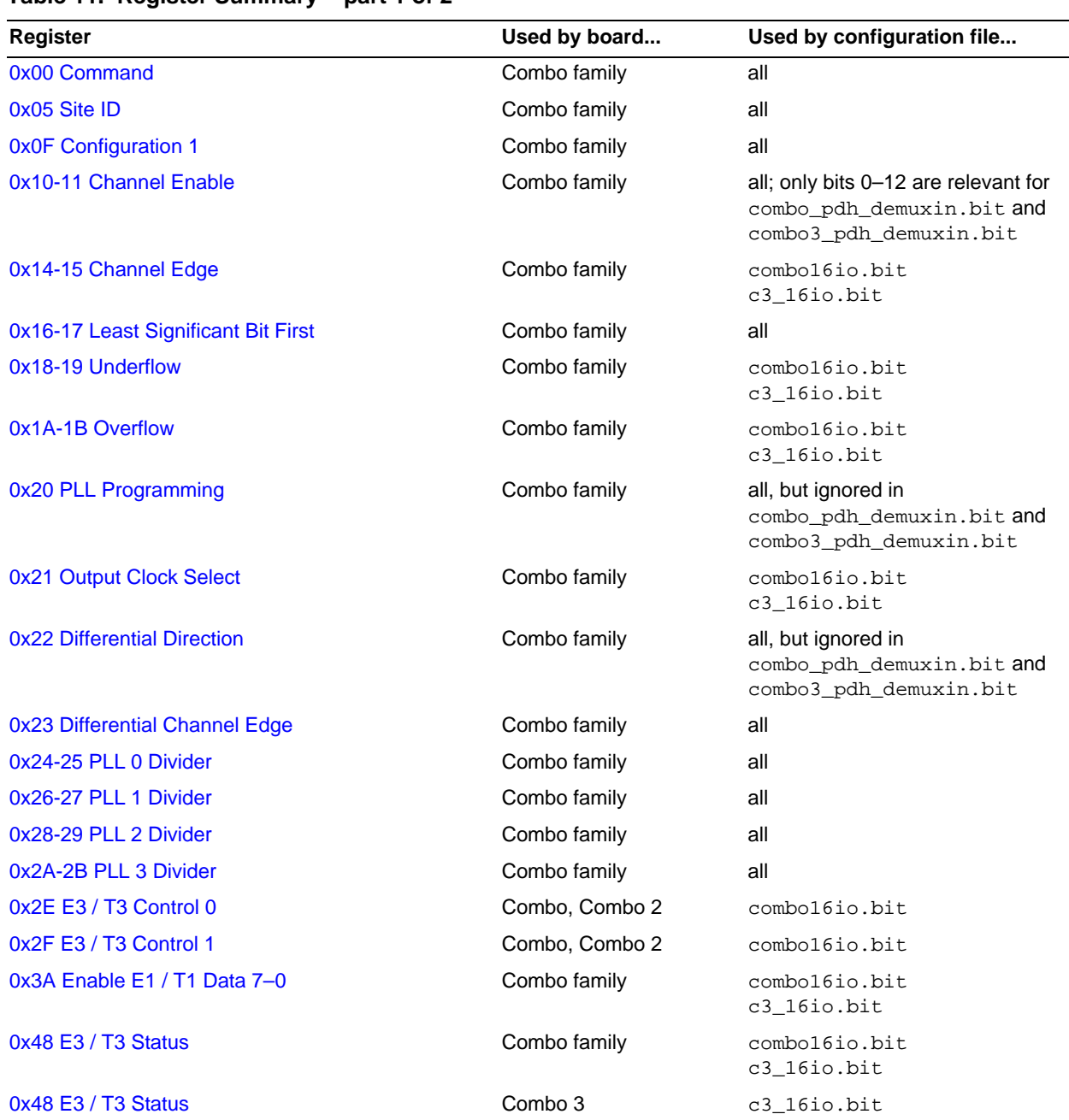

#### **Table 11. Register Summary – part 1 of 2**

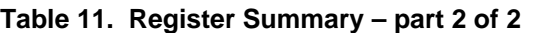

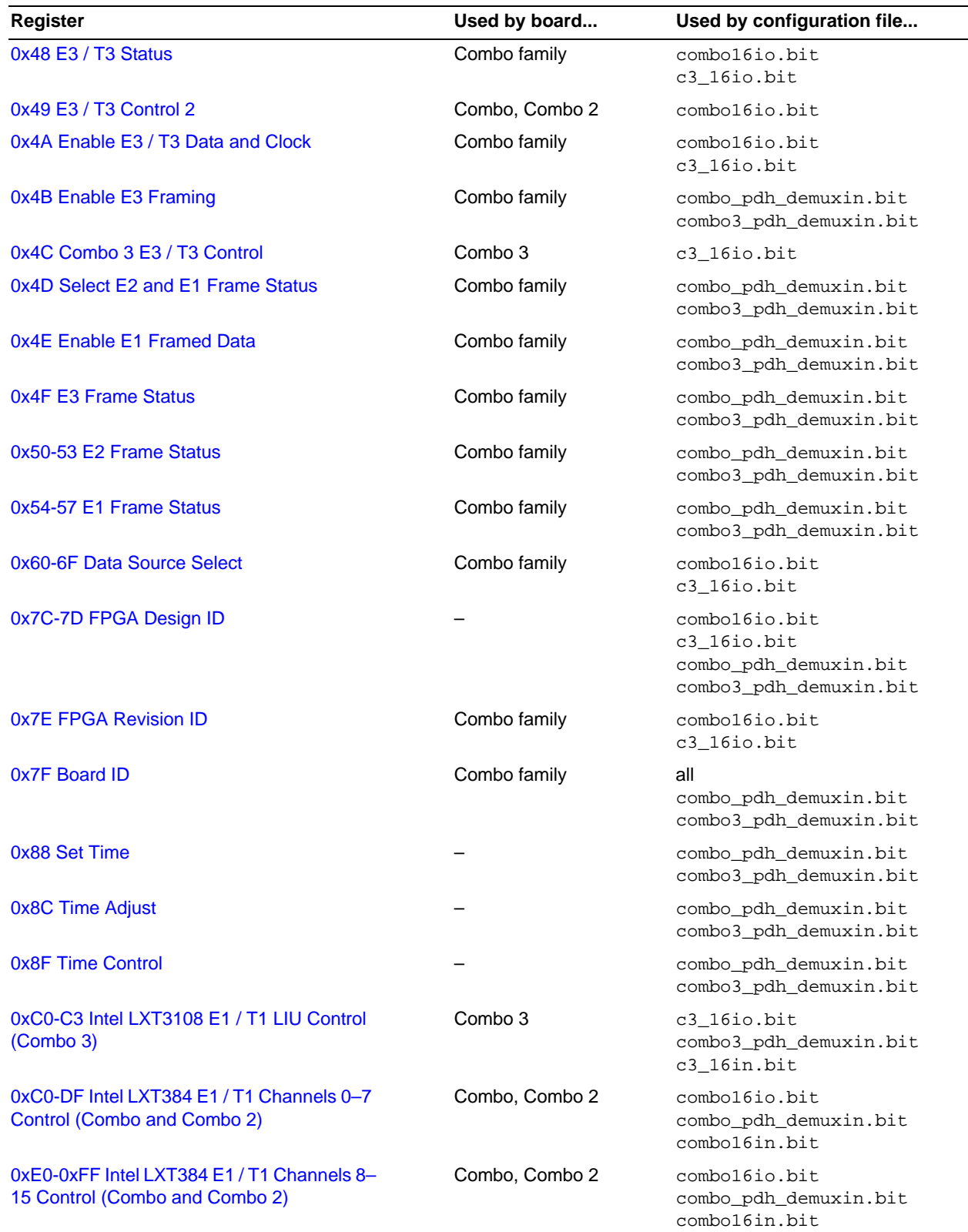

#### **0x00 Command**

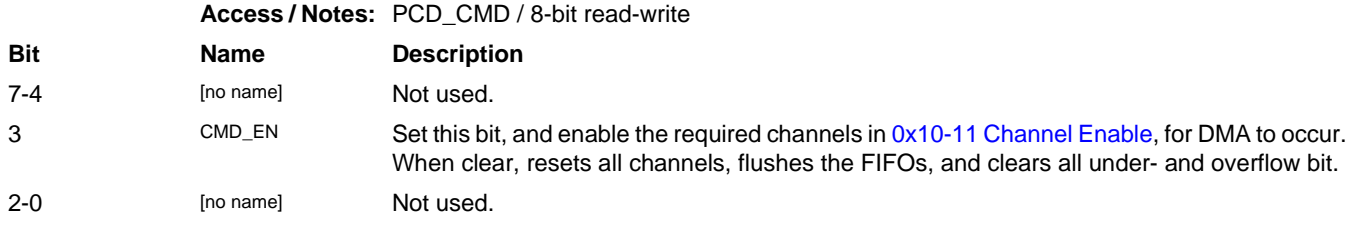

#### <span id="page-26-0"></span>**0x05 Site ID**

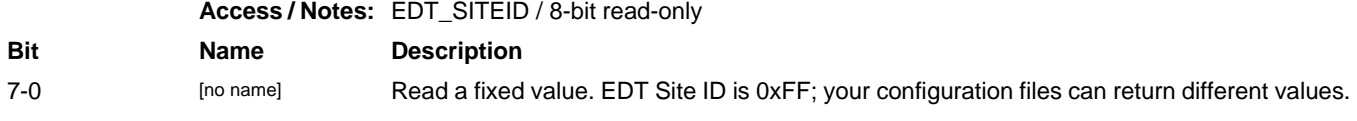

#### <span id="page-26-1"></span>**0x0F Configuration 1**

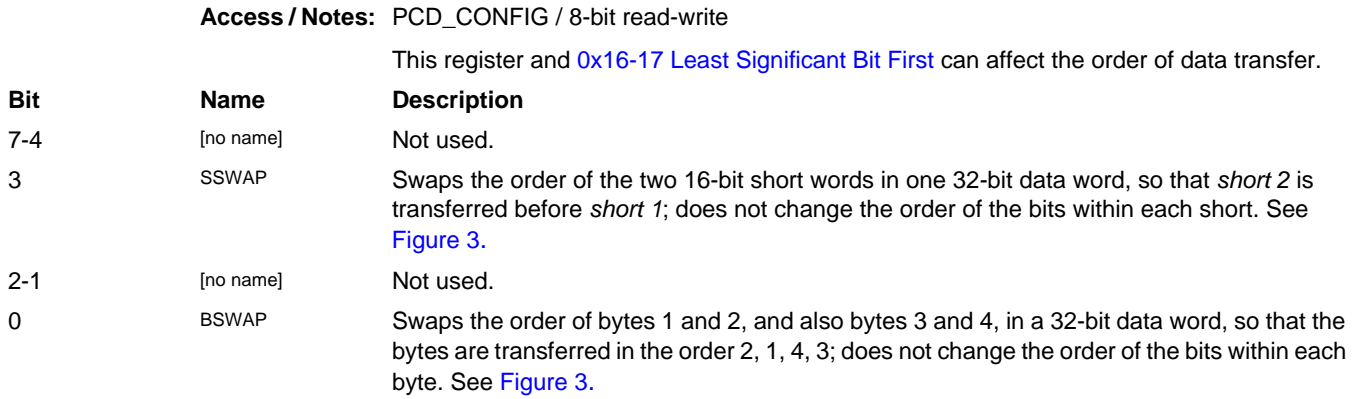

[Figure 3](#page-26-3) shows the structure of a 32-bit data word.

#### <span id="page-26-3"></span>**Figure 3. Data Word Structure**

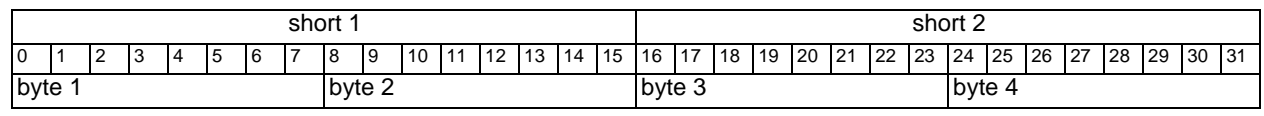

#### <span id="page-26-2"></span>**0x10-11 Channel Enable**

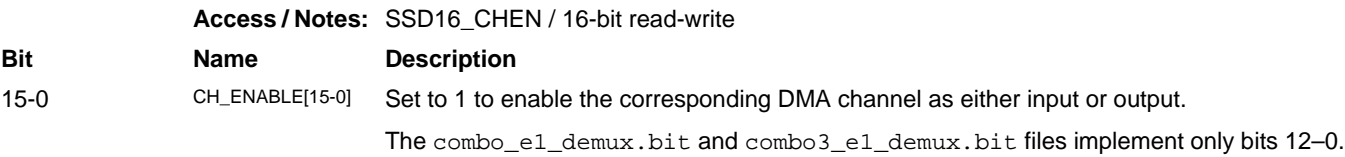

#### <span id="page-27-0"></span>**0x14-15 Channel Edge**

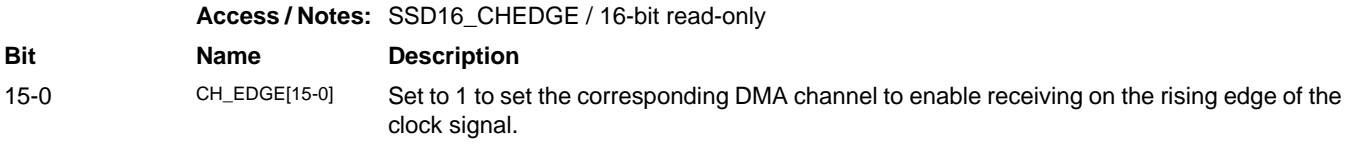

#### <span id="page-27-1"></span>**0x16-17 Least Significant Bit First**

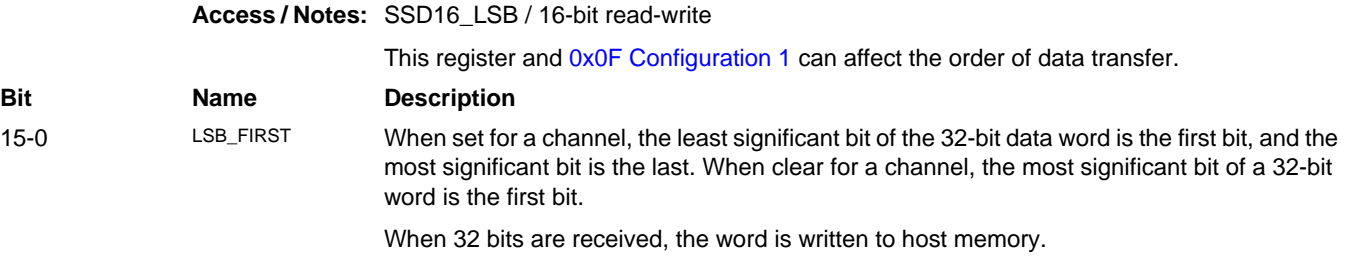

#### <span id="page-27-2"></span>**0x18-19 Underflow**

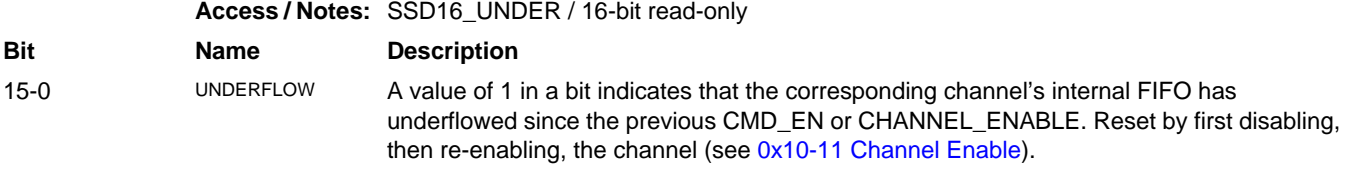

#### <span id="page-27-3"></span>**0x1A-1B Overflow**

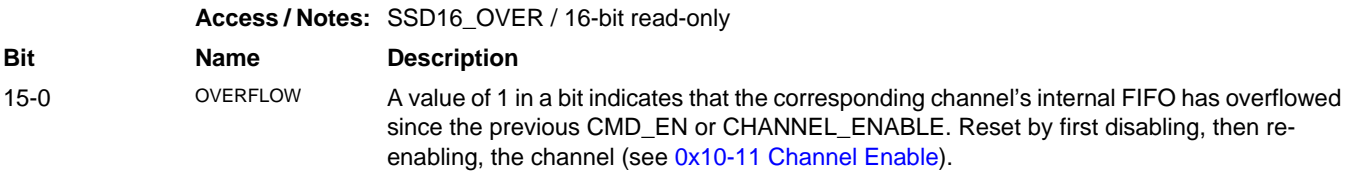

#### <span id="page-27-4"></span>**0x20 PLL Programming**

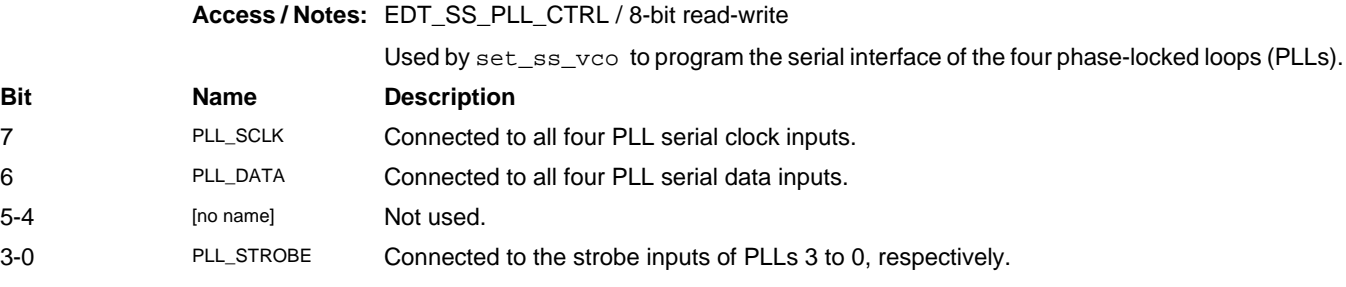

#### <span id="page-28-0"></span>**0x21 Output Clock Select**

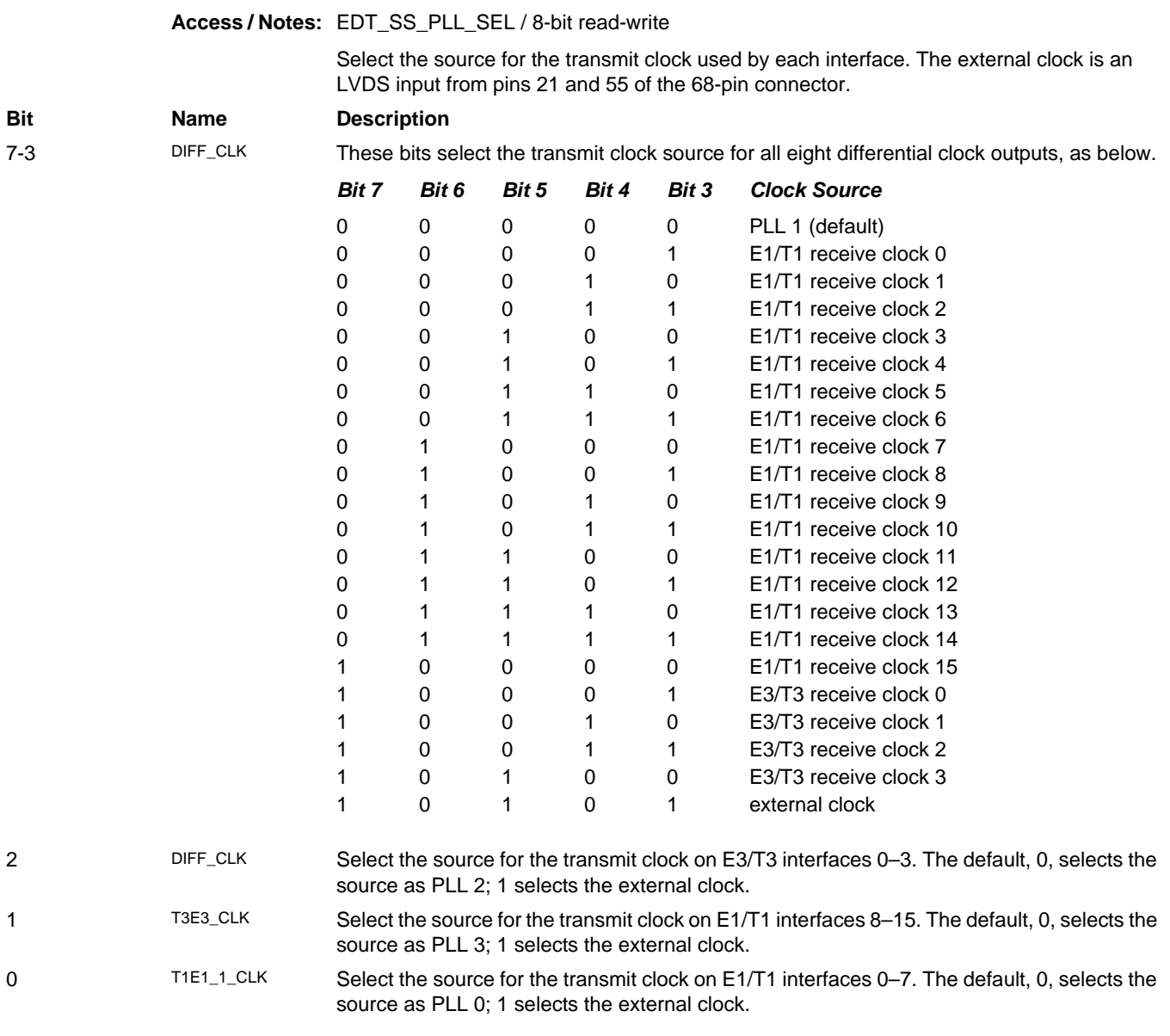

#### **0x22 Differential Direction**

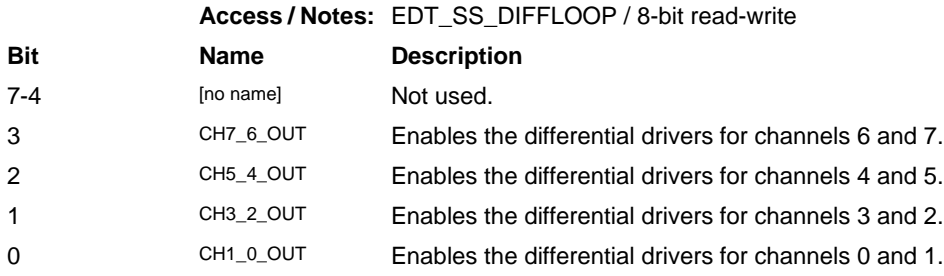

#### <span id="page-29-0"></span>**0x23 Differential Channel Edge**

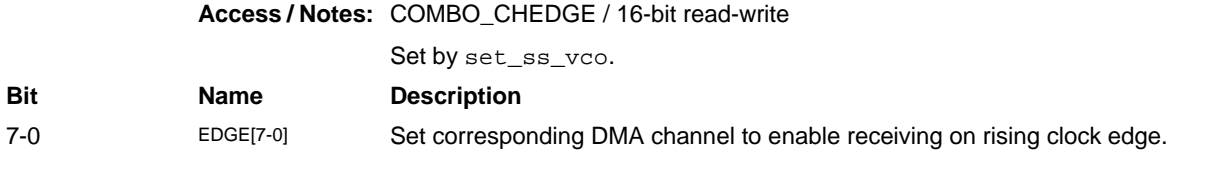

#### <span id="page-29-1"></span>**0x24-25 PLL 0 Divider**

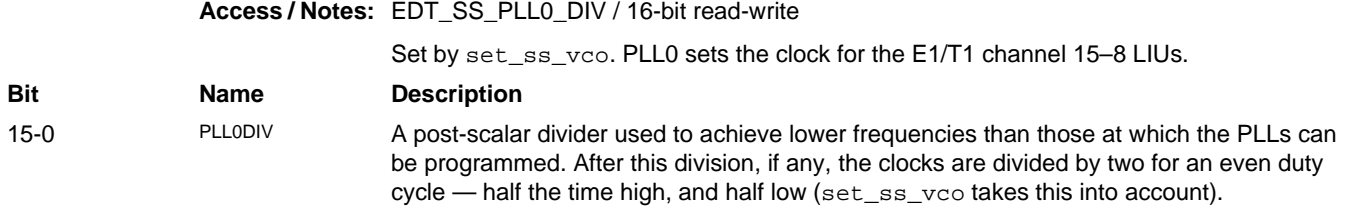

#### <span id="page-29-2"></span>**0x26-27 PLL 1 Divider**

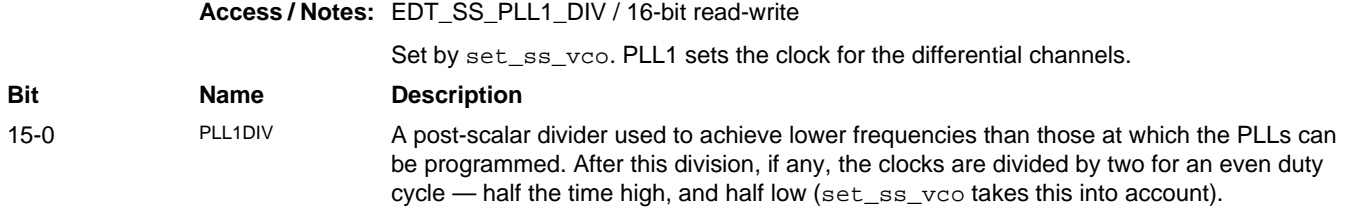

#### <span id="page-29-3"></span>**0x28-29 PLL 2 Divider**

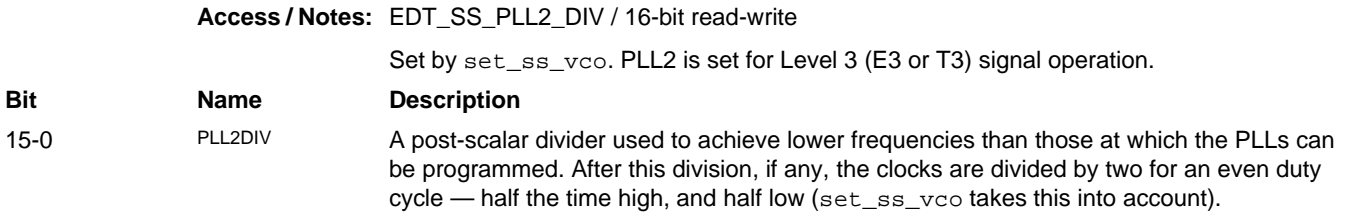

#### <span id="page-29-4"></span>**0x2A-2B PLL 3 Divider**

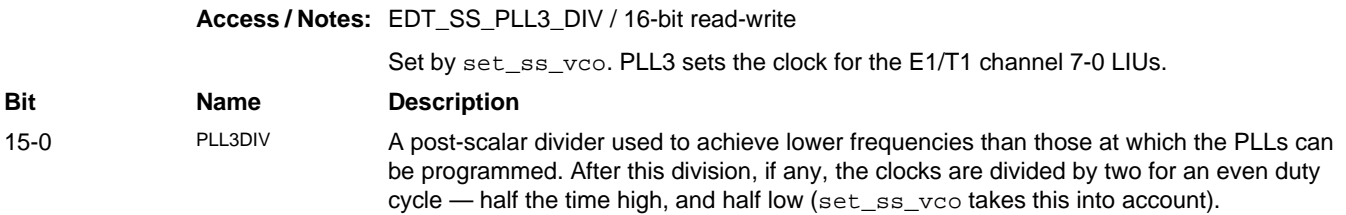

#### <span id="page-30-0"></span>**0x2E E3 / T3 Control 0**

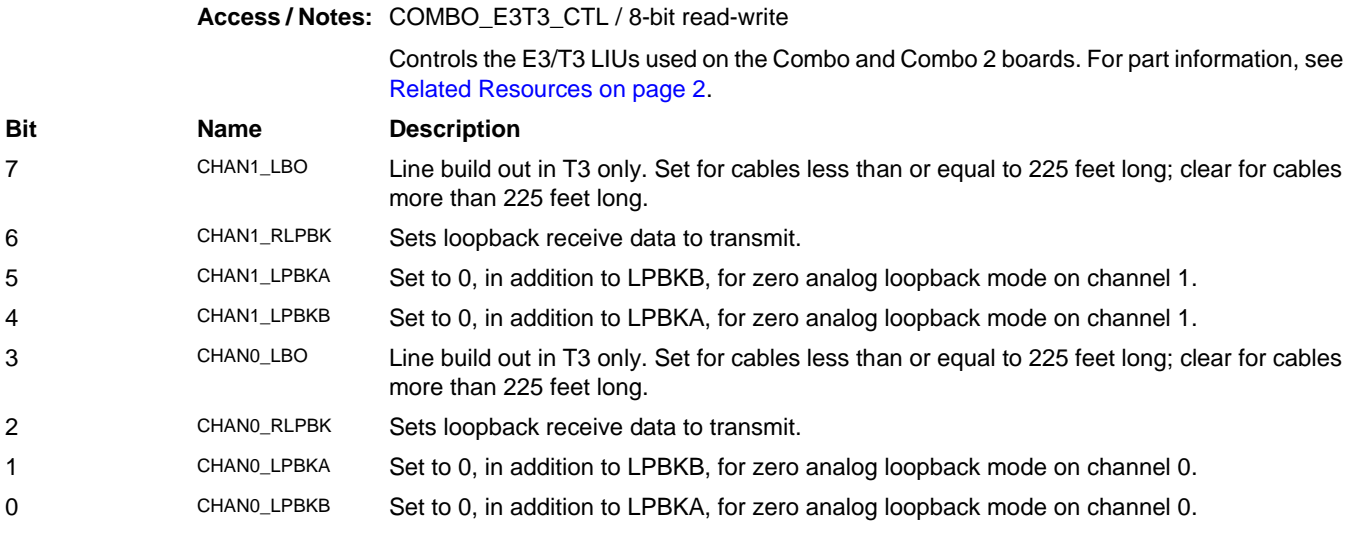

#### <span id="page-30-1"></span>**0x2F E3 / T3 Control 1**

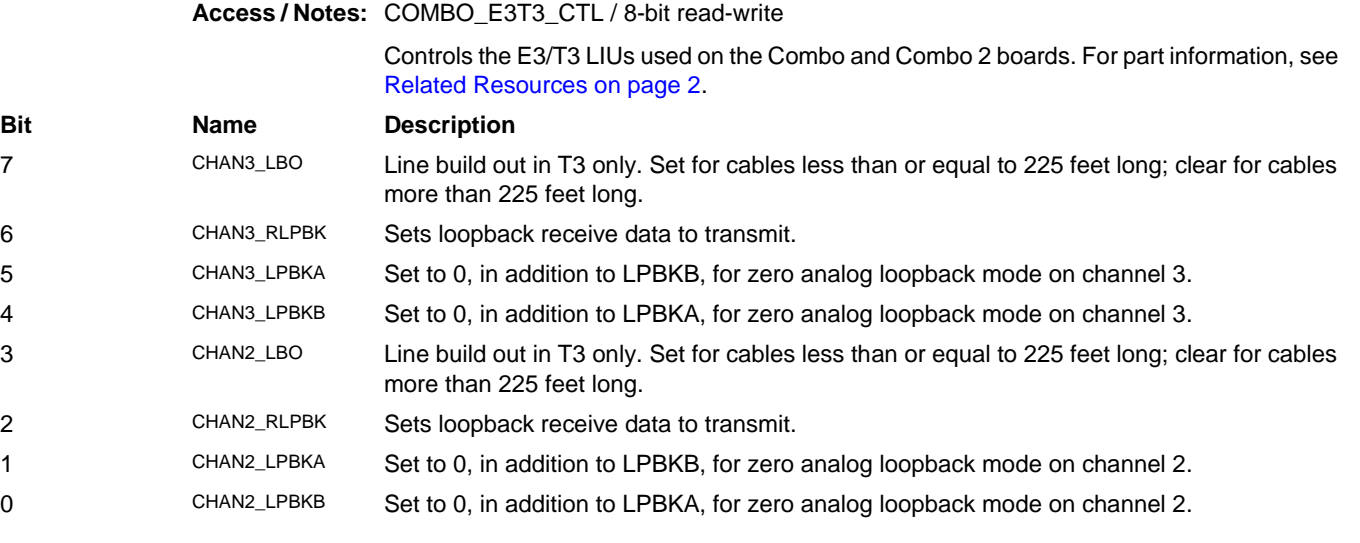

### <span id="page-30-2"></span>**0x3A Enable E1 / T1 Data 7–0**

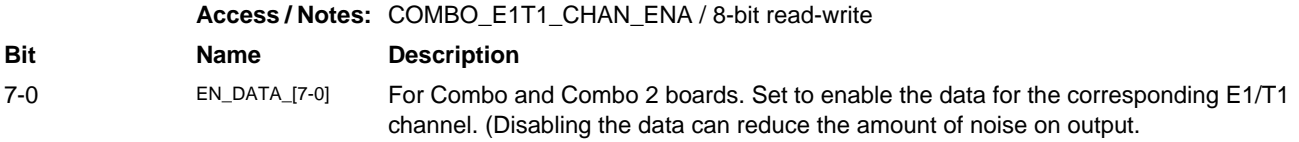

#### **0x3B Enable E1 / T1 Data 15–8**

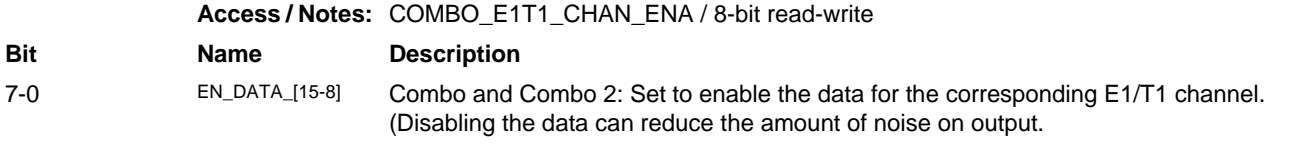

#### **0x3C-3D Combo 3 E1 / T1 Control**

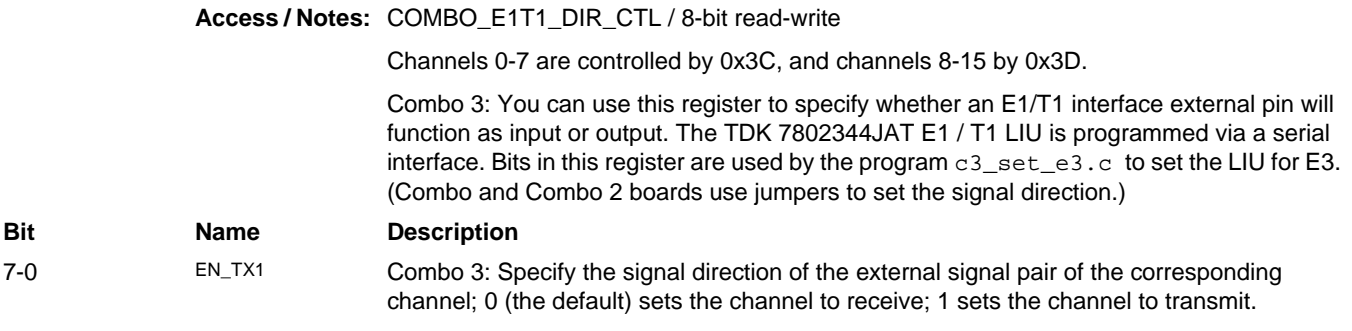

#### <span id="page-31-0"></span>**0x48 E3 / T3 Status**

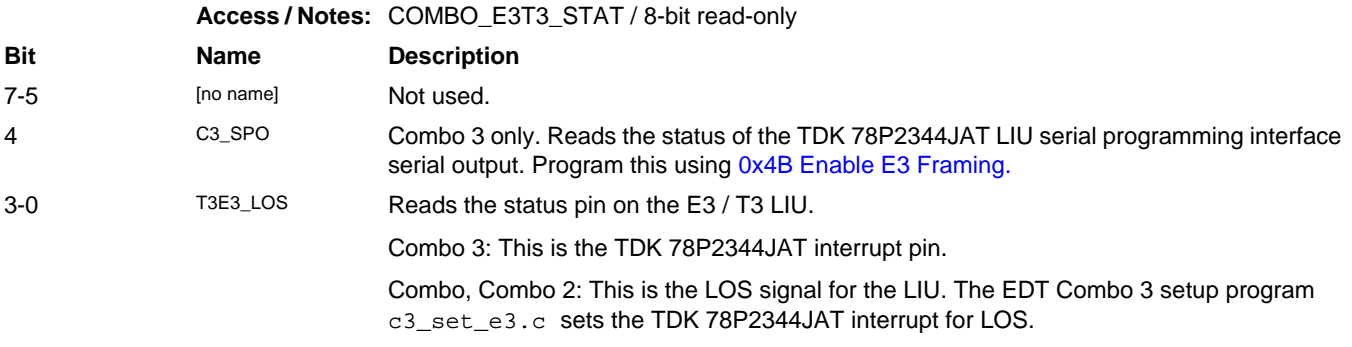

#### <span id="page-31-1"></span>**0x49 E3 / T3 Control 2**

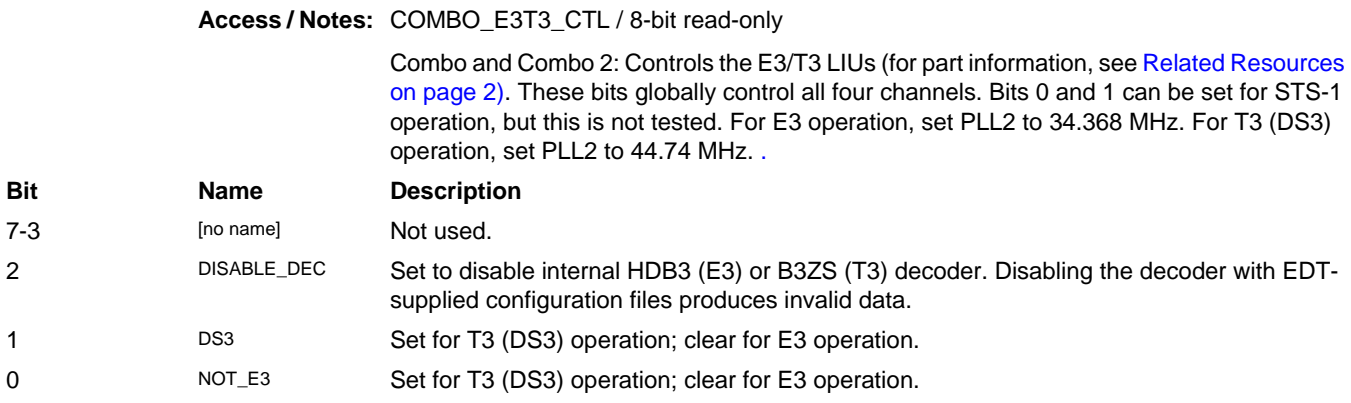

#### <span id="page-32-1"></span>**0x4A Enable E3 / T3 Data and Clock**

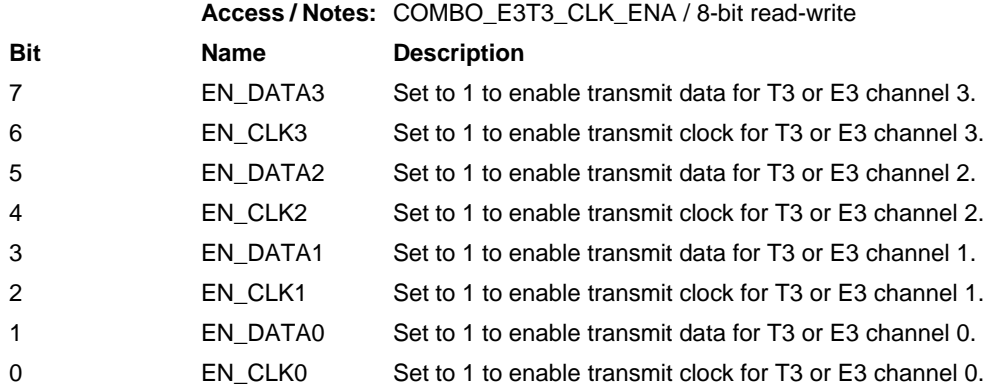

#### <span id="page-32-0"></span>**0x4B Enable E3 Framing**

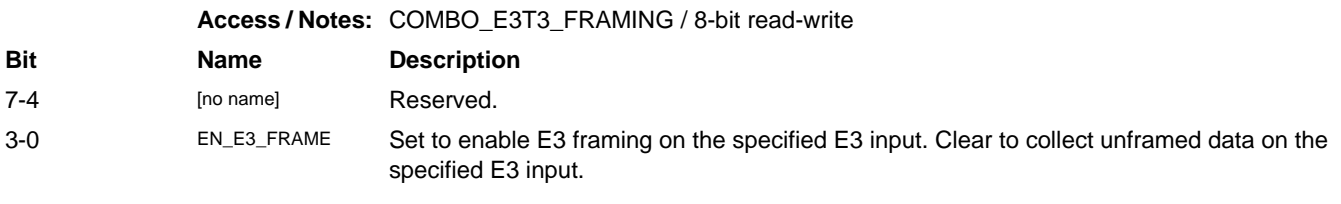

#### <span id="page-32-2"></span>**0x4C Combo 3 E3 / T3 Control**

**Access / Notes:** COMBO\_E3T3\_DIR\_CTL / 8-bit read-write

Combo 3: Using this register, you can specify that an E3 / T3 interface external pin on the 3 board functions as either input or output. The TDK 78P2344JAT E3/T3 LIU is programmed via a serial interface. Bits in this register are used by the c3\_set\_e3.c program to set the LIU for E3 operation. (Combo and Combo 2 boards use jumpers to set the signal direction.)

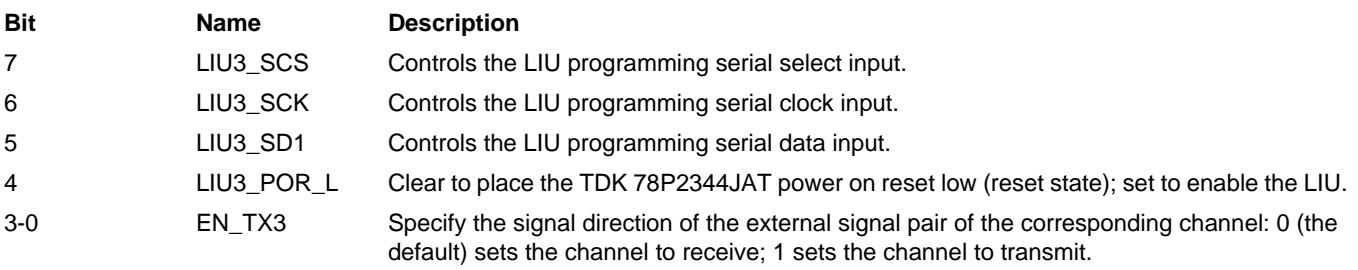

#### <span id="page-32-3"></span>**0x4D Select E2 and E1 Frame Status**

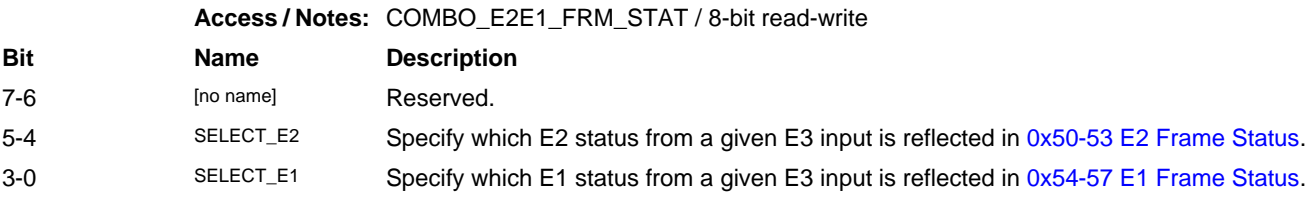

#### <span id="page-33-0"></span>**0x4E Enable E1 Framed Data**

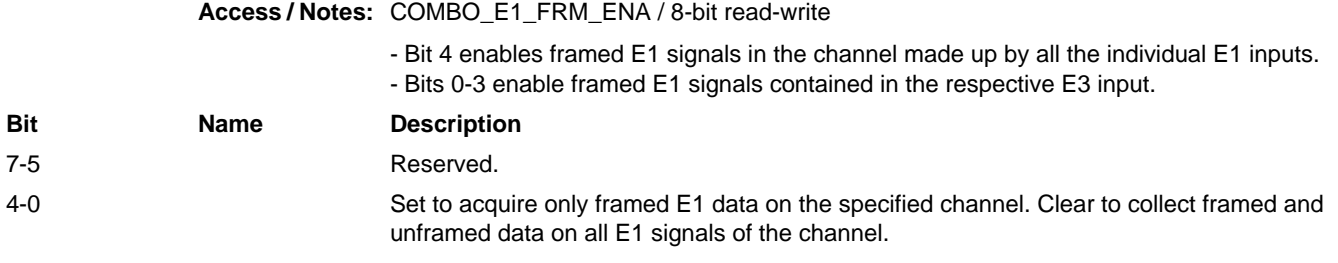

#### <span id="page-33-1"></span>**0x4F E3 Frame Status**

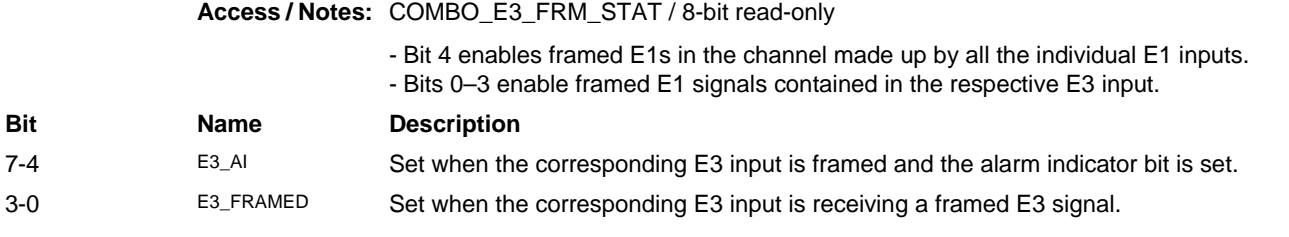

#### <span id="page-33-2"></span>**0x50-53 E2 Frame Status**

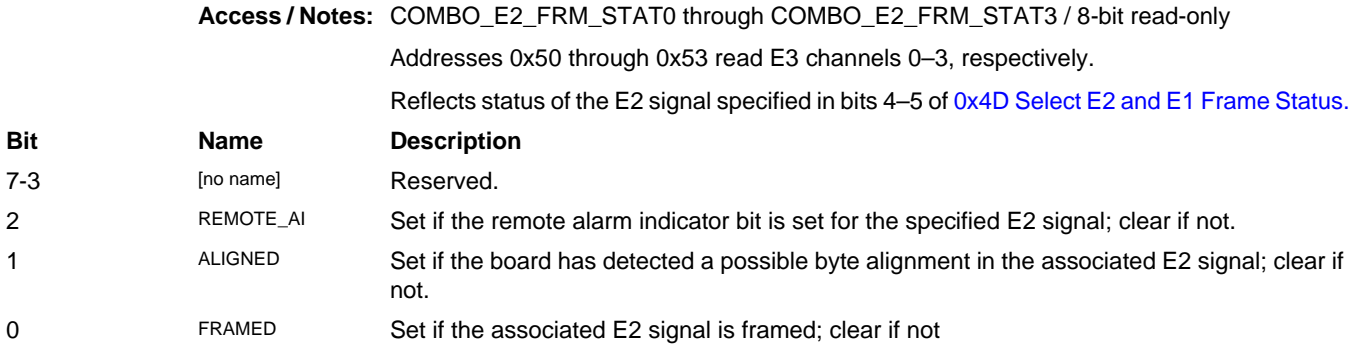

#### <span id="page-33-3"></span>**0x54-57 E1 Frame Status**

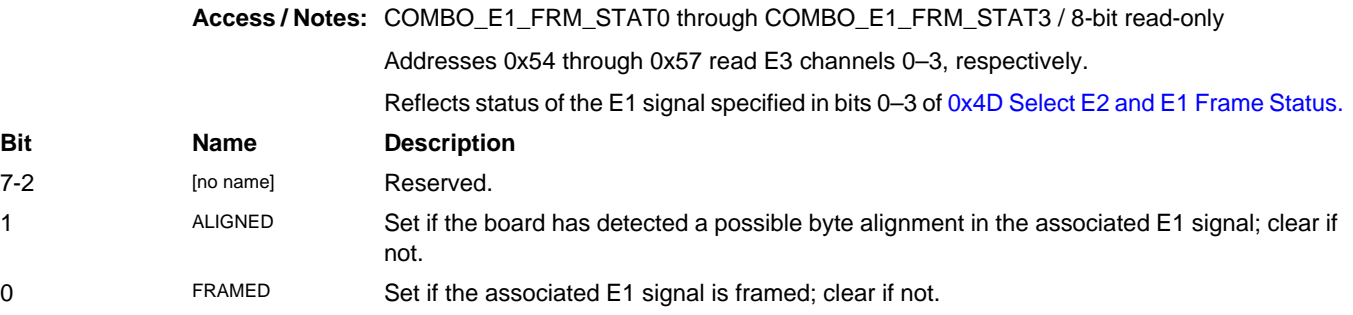

#### <span id="page-34-0"></span>**0x60-6F Data Source Select**

**Access / Notes:** COMBO\_DMA\_MAP0 through COMBO\_DMA\_MAPF / 8-bit read-write

Used to select the source of data for each of the input DMA channels.

- Register 0x60 selects the source for DMA channel 0, 0x61 for DMA channel 1, and so on. - Each register holds a five-bit code that selects the data input/output.

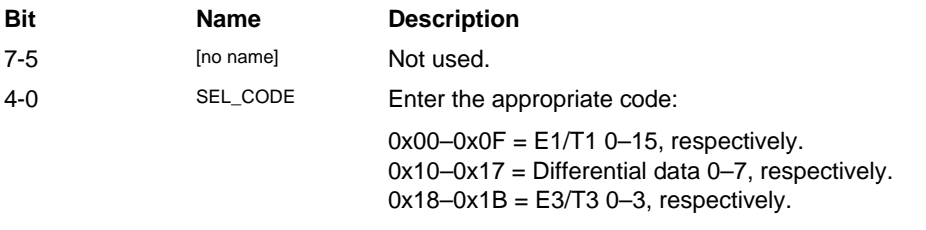

#### <span id="page-34-1"></span>**0x7C-7D FPGA Design ID**

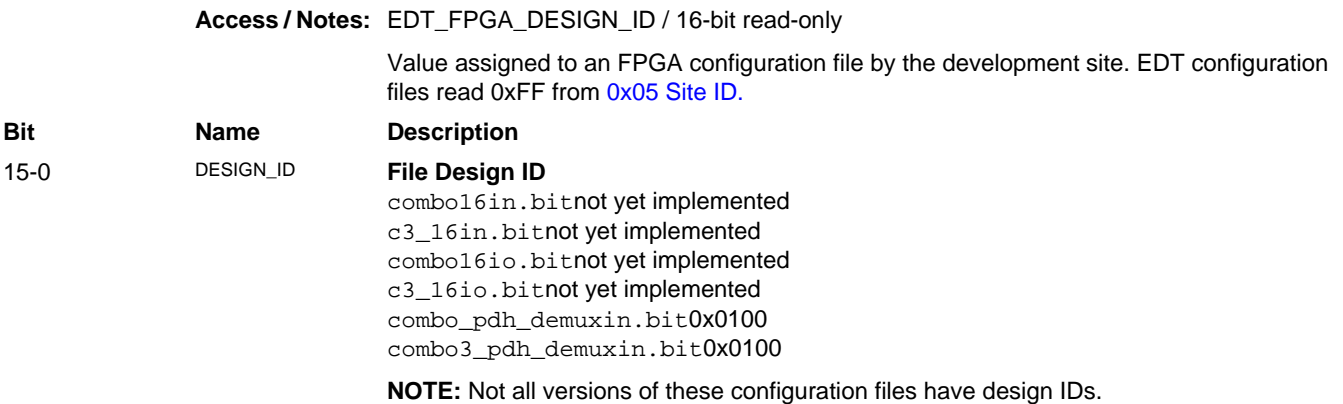

#### <span id="page-34-2"></span>**0x7E FPGA Revision ID**

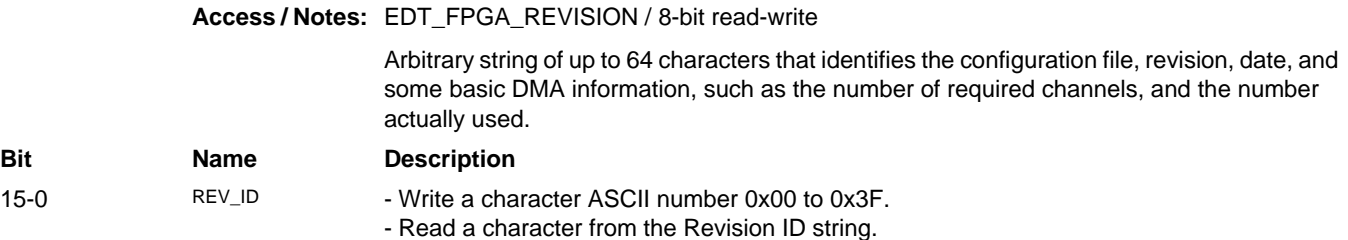

#### **0x7F Board ID**

#### **Access / Notes:** EDT\_BOARDID / 8-bit

Used to identify EDT mezzanine boards. A value of 0x2 in the lowest four bits indicates an extended board ID, hard-wired into a nonvolatile complex programmable logic device (CPLD). The extbdid application seeks the identifier in the board ID register; if it finds a value of 0x2, then it seeks the extended board ID from the CPLD instead.

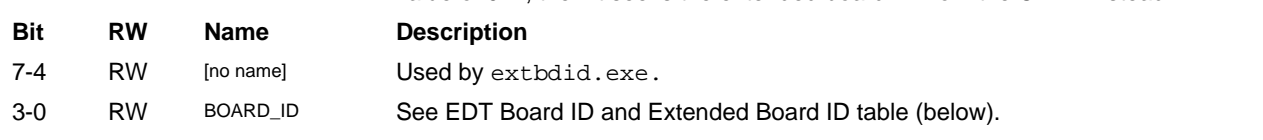

#### **Table 12. EDT Board ID and Extended Board ID (CPLD)**

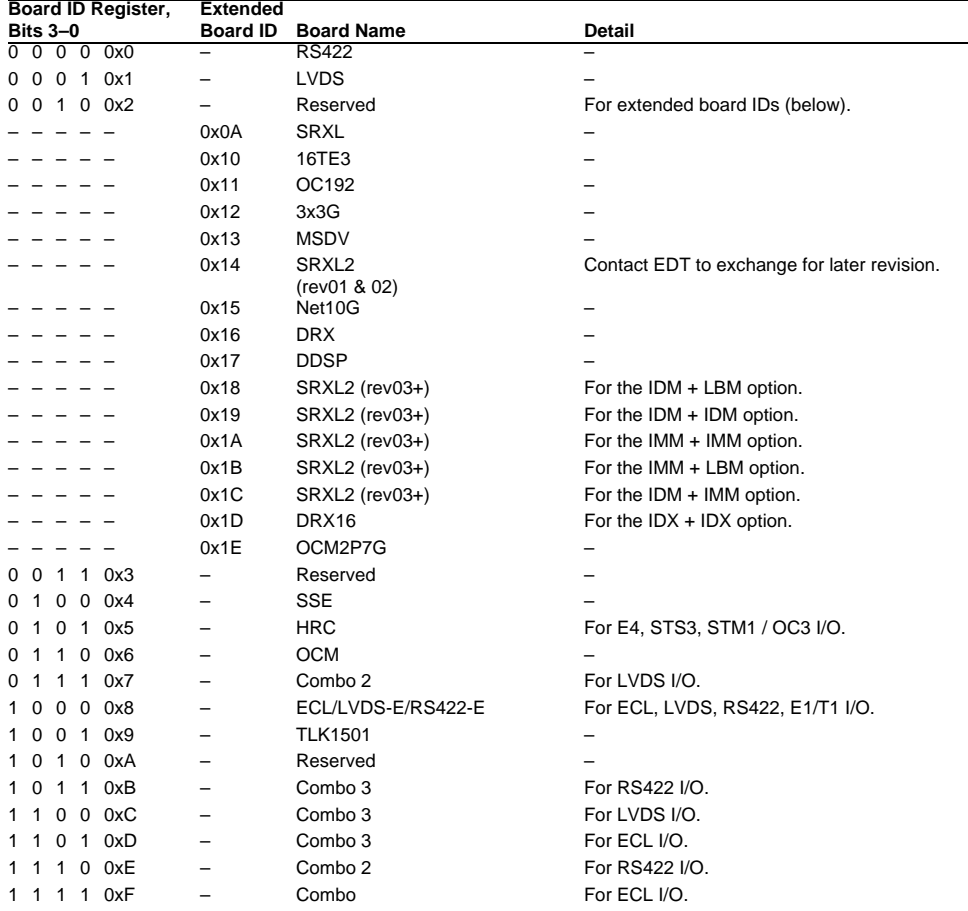

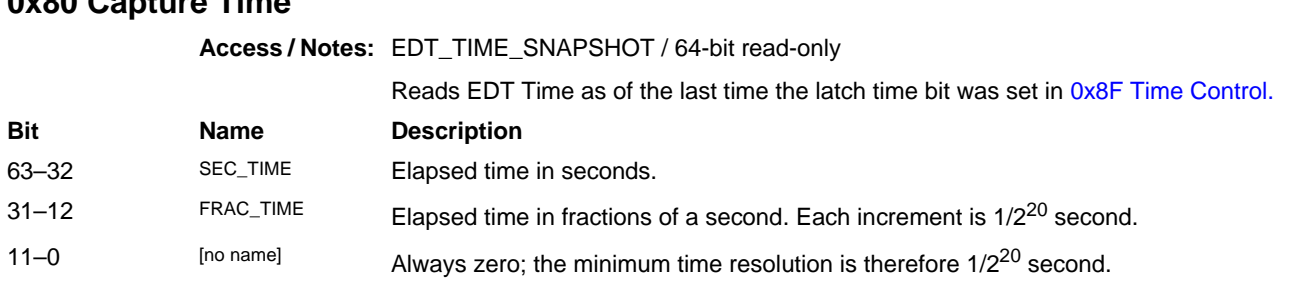

#### <span id="page-36-3"></span>**0x80 Capture Time**

#### <span id="page-36-0"></span>**0x88 Set Time**

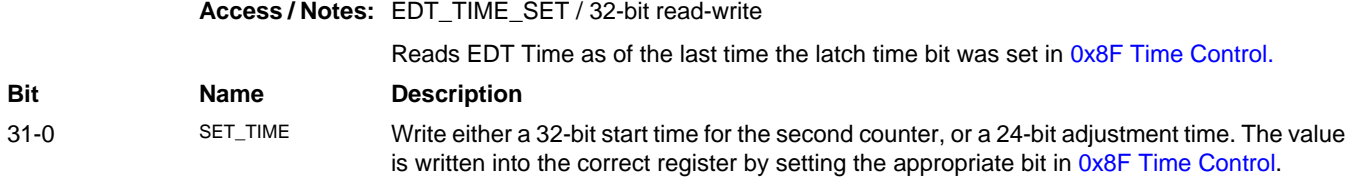

### <span id="page-36-1"></span>**0x8C Time Adjust**

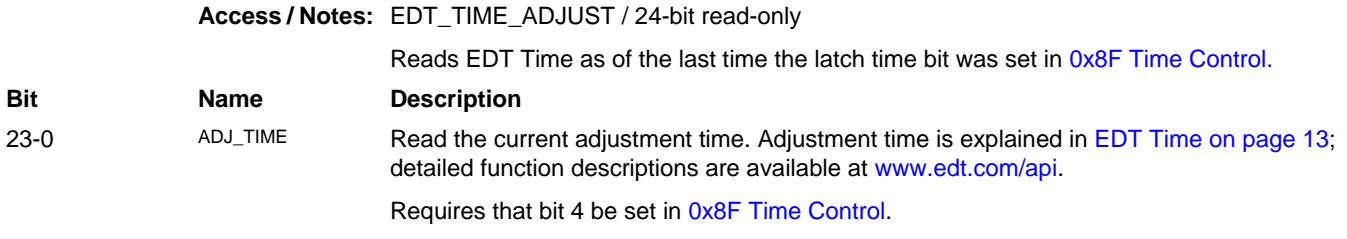

#### <span id="page-36-2"></span>**0x8F Time Control**

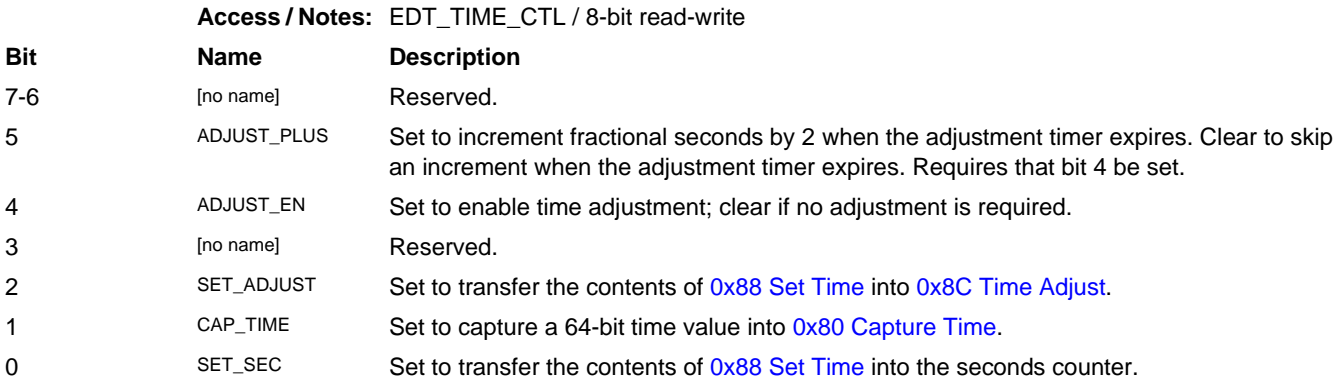

#### <span id="page-37-0"></span>**0xC0-C3 Intel LXT3108 E1 / T1 LIU Control (Combo 3)**

**Access / Notes:** [no access name] / 8-bit read-write

The Combo 3 has two Intel LXT3108 E1/T1 LIUs, each of which connects to eight E1/T1 channels. The LXT3108 has many programming registers for each channel and cannot be mapped into the same address space, as the LXT384 on the Combo and Combo 2 can be. The  $c3_16i$  b. bit configuration file has four registers to command these two LXT3108s, adding another level of indirection.

The included EDT program file c3\_set\_e1.c sets the LXT3108 for E1 short-haul operation (the same as the LXT384 default) and demonstrates how to program the LXT3108 registers. For details, see the link to the LXT3108 datasheet under [Related Resources on page 2](#page-7-0).

- 0xC0: This register is programmed with the register address presented to both LIUs.
- 0xC1: Bit 0 of this register controls both LXT3108 power-on reset pin. A value of 0 resets the LXT3108s; a value of 1 enables normal operation.
- 0xC2: Data written to 0xC2 is written to the LXT3108 for channels 7–0, using the address in register 0xC0; data read from 0xC2 is read from the same LXT3108.
- 0xC3: This register functions the same as 0xC2, but for channels 15–8 instead of 7–0.

#### <span id="page-37-1"></span>**0xC0-DF Intel LXT384 E1 / T1 Channels 0–7 Control (Combo and Combo 2)**

**Access / Notes:** [no access name] / 8-bit read-write

The LXT384 data sheet describes the contents of the 32 registers that control E1/T1 channels 0–7. (For part information, see [Related Resources on page 2.](#page-7-0))

The power-up default for these registers operates in E1 mode with jitter attenuation disabled. The oscillator PLL3 must be set for 2.048 MHz for E1 operation. You can use register 0xD0 to set an individual channel's transmit pulse shape for T1. For T1 operation, PLL3 must be set to 1.536 MHz.

Register 0xD0 is written with the channel number (0–7). Register 0xD1 is written as shown below.

#### *T1 Cable Length Compensation*

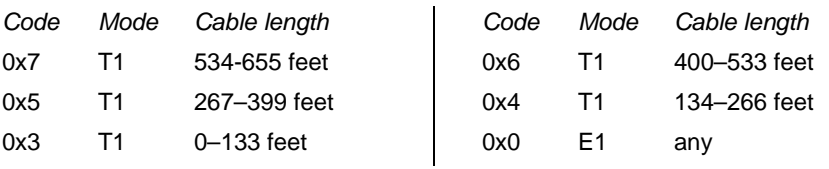

#### <span id="page-37-2"></span>**0xE0-0xFF Intel LXT384 E1 / T1 Channels 8–15 Control (Combo and Combo 2)**

**Access / Notes:** [no access name] / 8-bit read-write

Identical to 0xC0-DF above, but for E1/T1 channels 8–15 (instead of 0–7). PLL0 sets the MCLK pin for this chip.

# <span id="page-38-0"></span>**Revision Log**

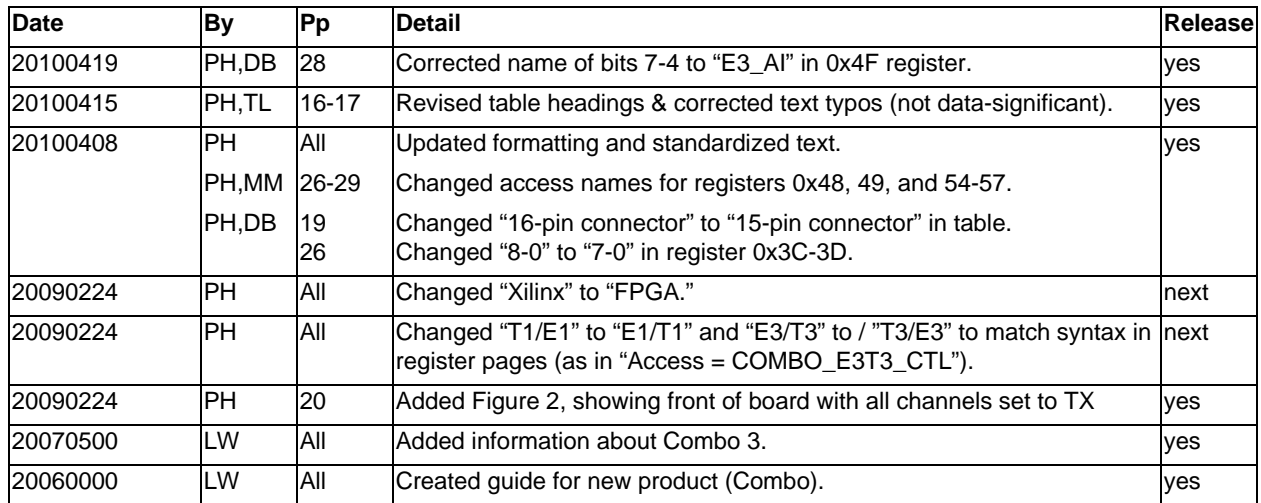

Below is a history of modifications to this guide.